# IOT BASED NETWORK MANAGEMENT PORTAL FOR AUGMENTED REALITY APPLICATIONS

by

Chaithra Radhakrishna, B.E.

A thesis submitted to the Graduate Council of Texas State University in partial fulfillment of the requirements for the degree of Master of Science with a Major in Engineering December 2018

Committee Members:

George Koutitas, Chair

Semih Aslan

William Stapleton

# **COPYRIGHT**

by

Chaithra Radhakrishna

2018

# **FAIR USE AND AUTHOR'S PERMISSION STATEMENT**

# **Fair Use**

This work is protected by the Copyright Laws of the United States (Public Law 94-553, section 107). Consistent with fair use as defined in the Copyright Laws, brief quotations from this material are allowed with proper acknowledgement. Use of this material for financial gain without the author's express written permission is not allowed.

# **Duplication Permission**

As the copyright holder of this work I, Chaithra Radhakrishna, authorize duplication of this work, in whole or in part, for educational or scholarly purposes only.

# **DEDICATION**

# **TO LORD GANESHA**

To my parents, and family for their continuing support and patience; to all my friends for their significant advice and time throughout the completion of my thesis.

#### **ACKNOWLEDGEMENTS**

<span id="page-4-0"></span>I would like to sincerely thank my thesis advisor, Dr. George Koutitas for his devoted motivation and supervision throughout my career at Texas State University. His guidance helped me complete my thesis successfully.

I would like to take this opportunity to thank X-reality team of Texas state university for their constant support and guidance throughout my thesis. Their suggestion and advice helped me understand the technology and gain more knowledge. I would like to thank members of the committee for their effort and time in reviewing this thesis.

I would like to extend my gratitude towards Prashanth Guha, Karthik Balasubramanya and everyone else who directly or indirectly helped and motivated me with my research.

# **TABLE OF CONTENTS**

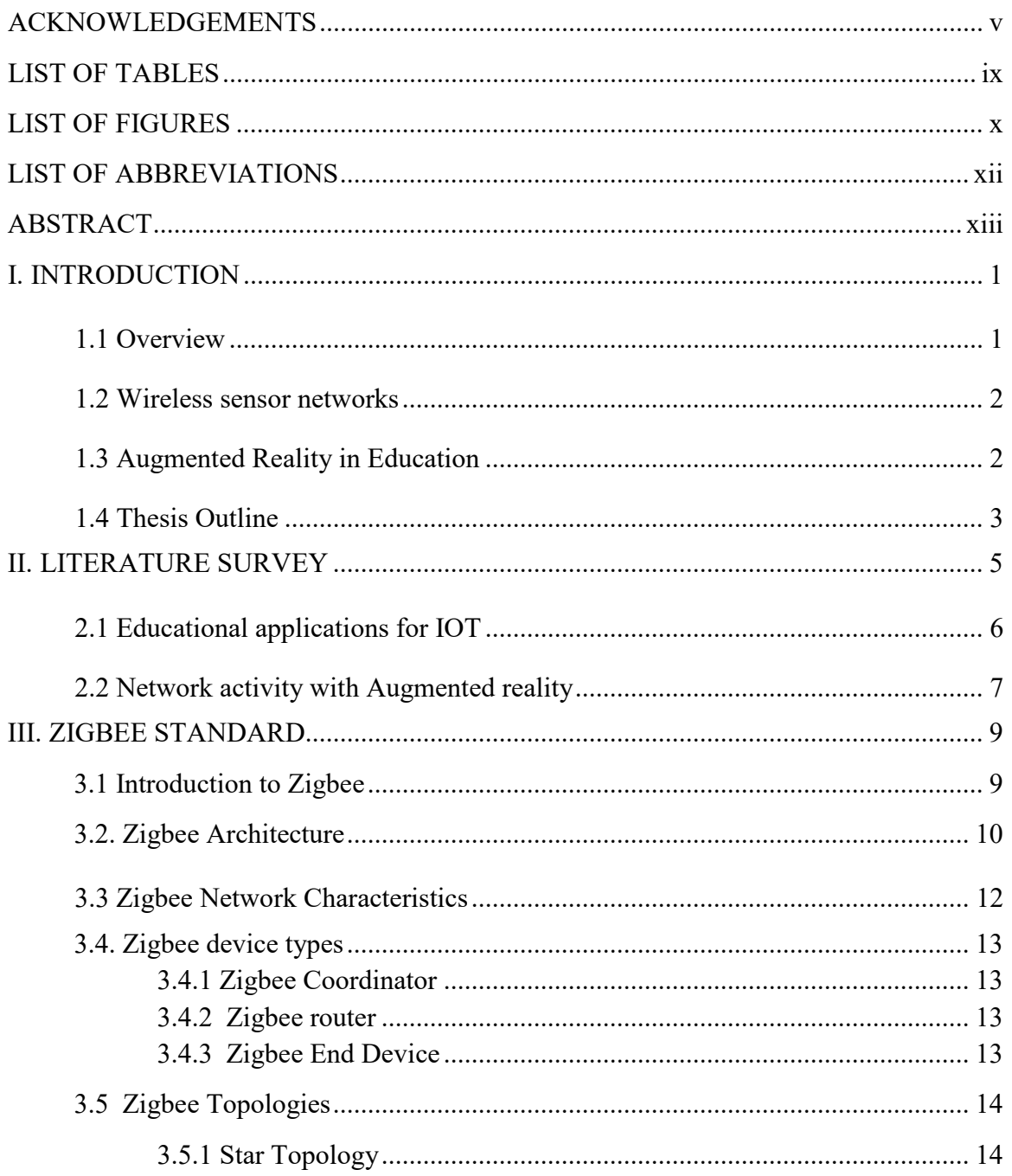

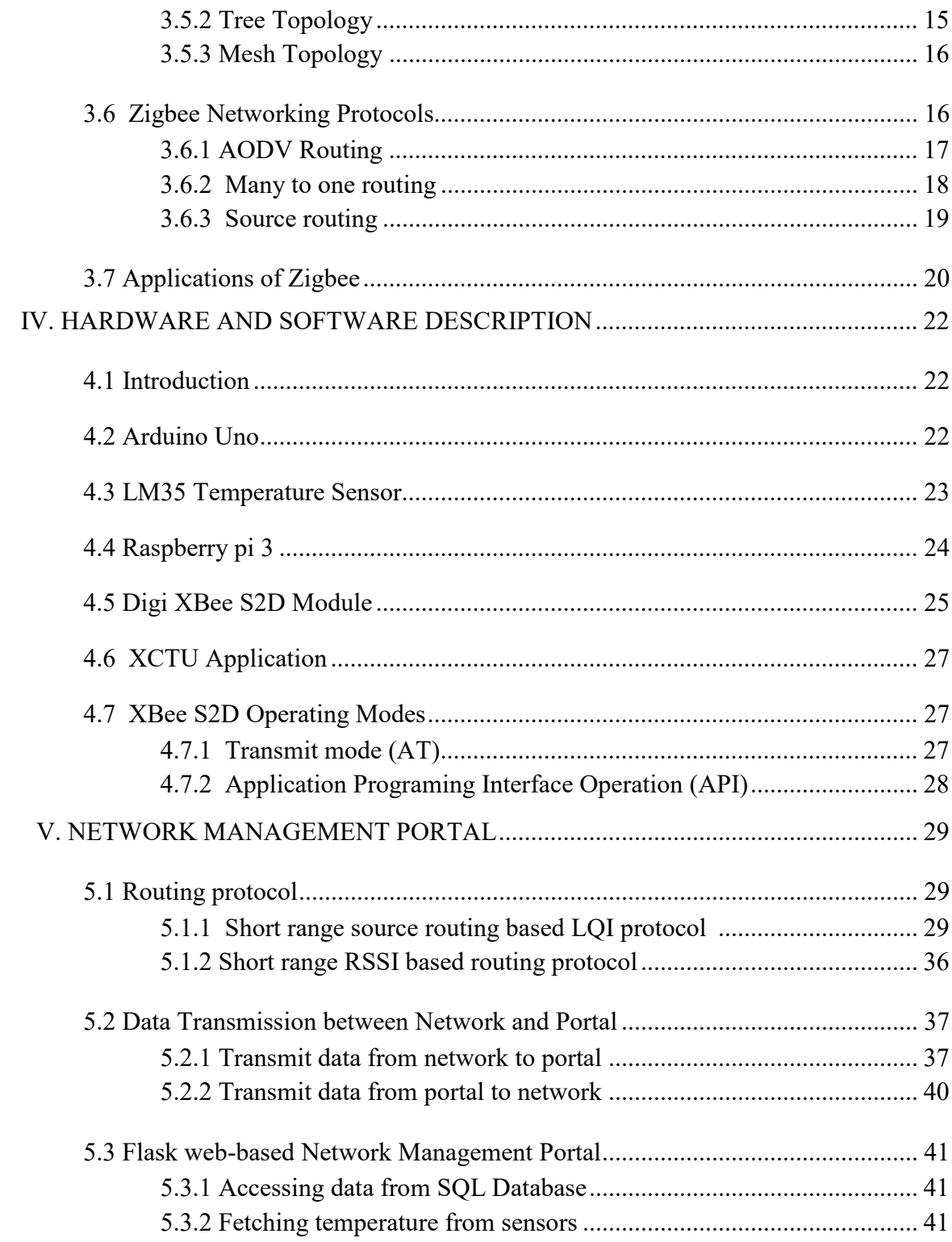

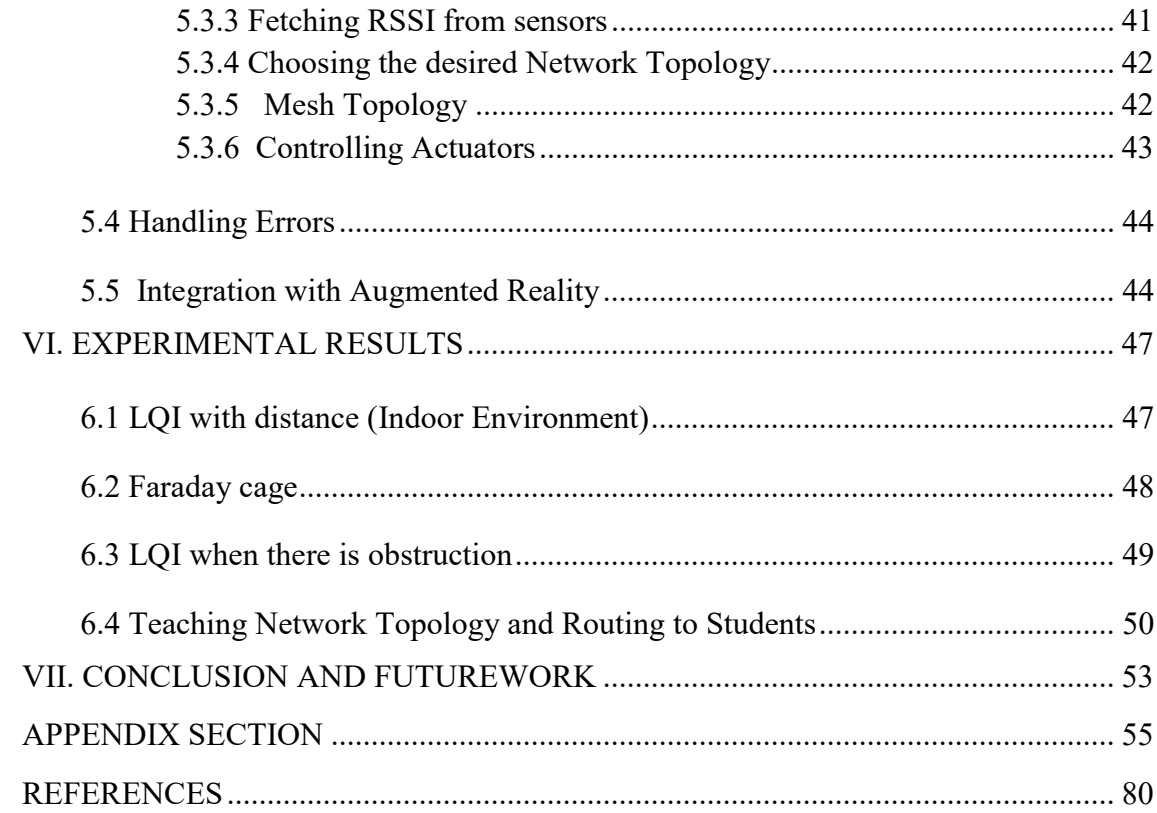

# **LIST OF TABLES**

<span id="page-8-0"></span>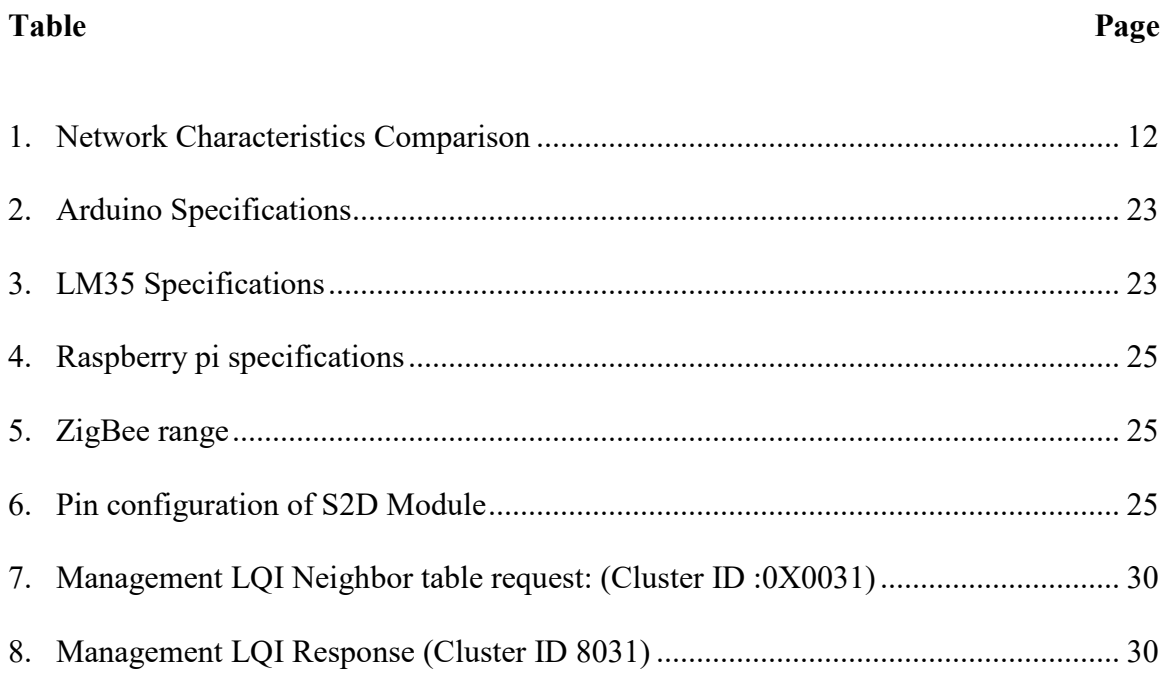

# **LIST OF FIGURES**

<span id="page-9-0"></span>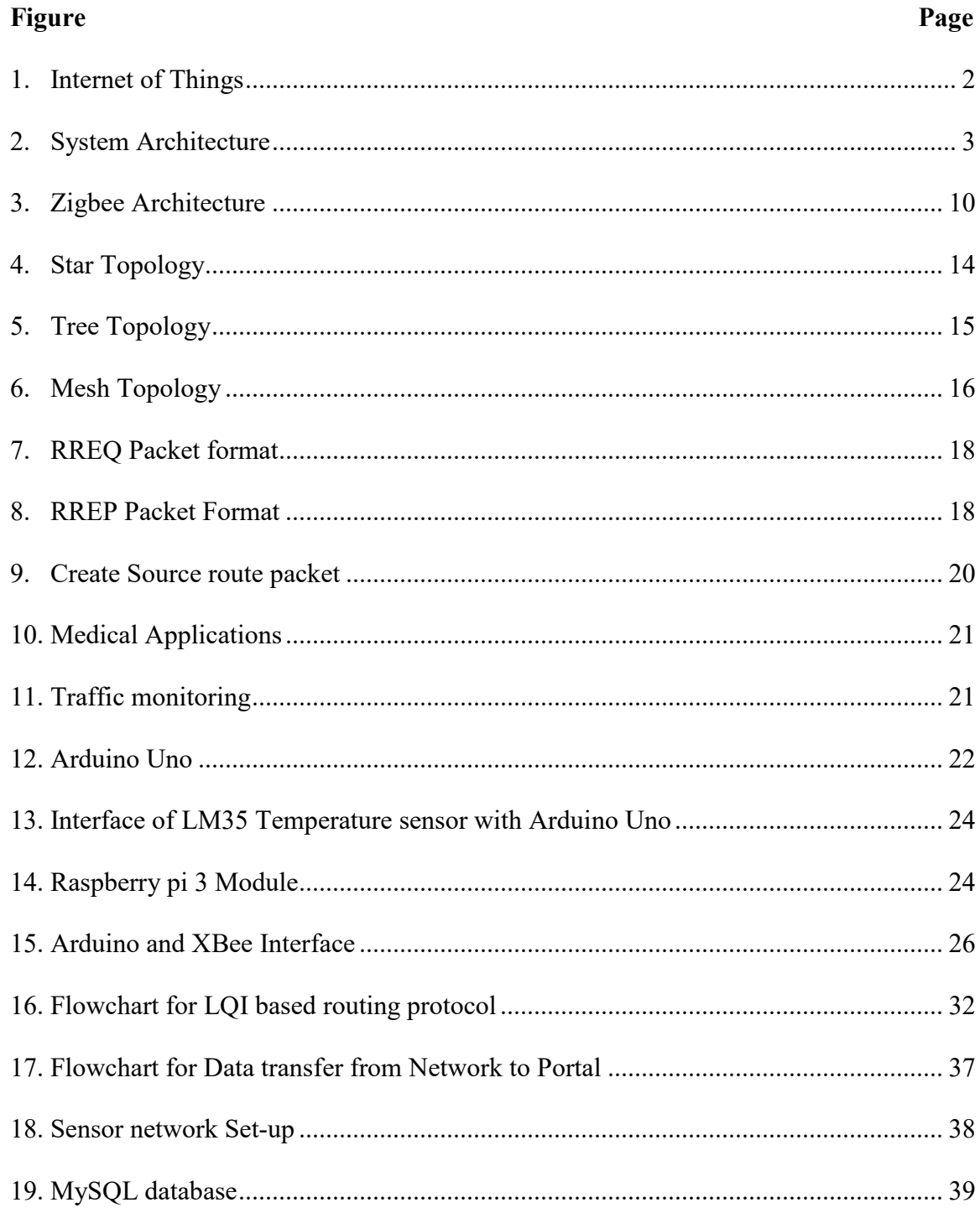

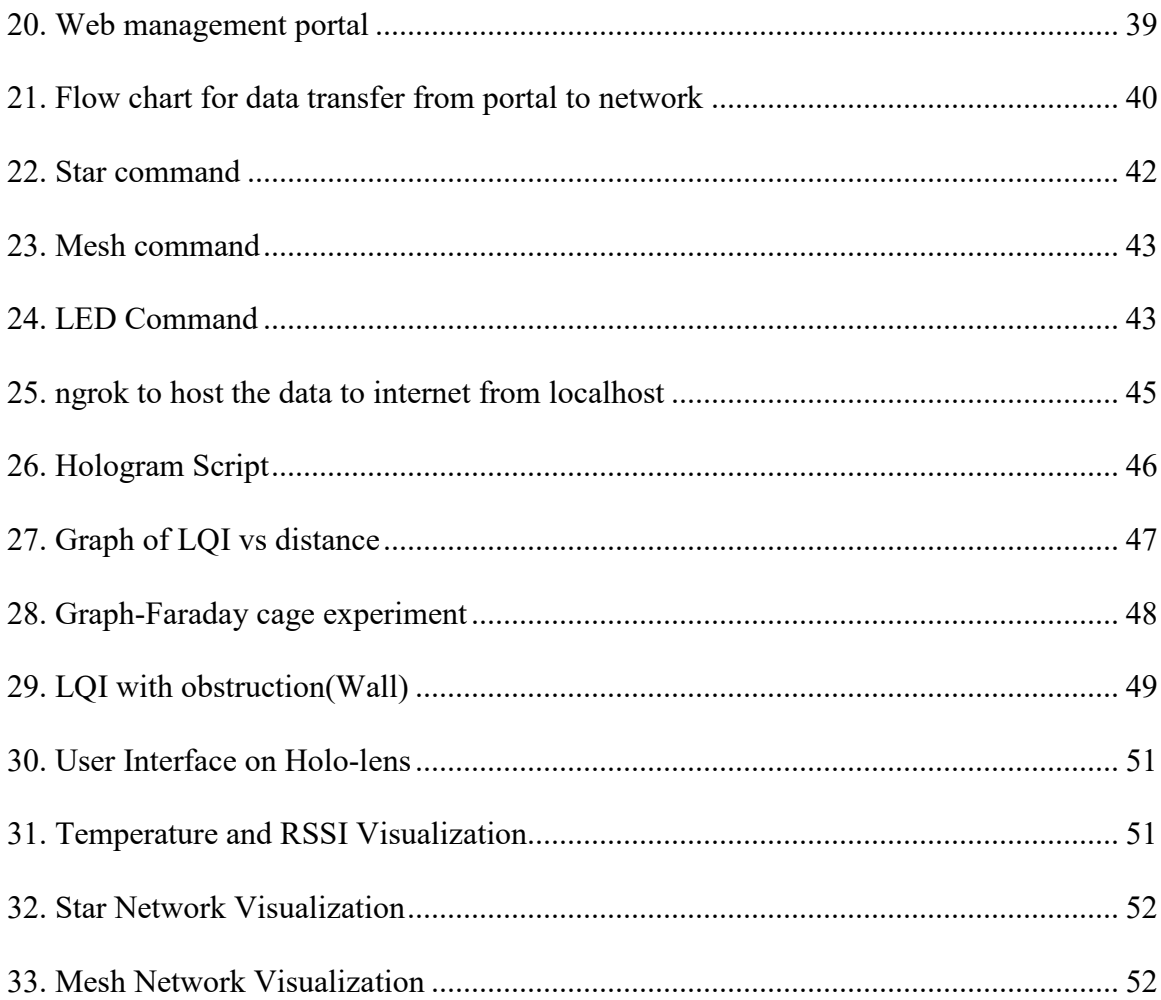

# **LIST OF ABBREVIATIONS**

<span id="page-11-0"></span>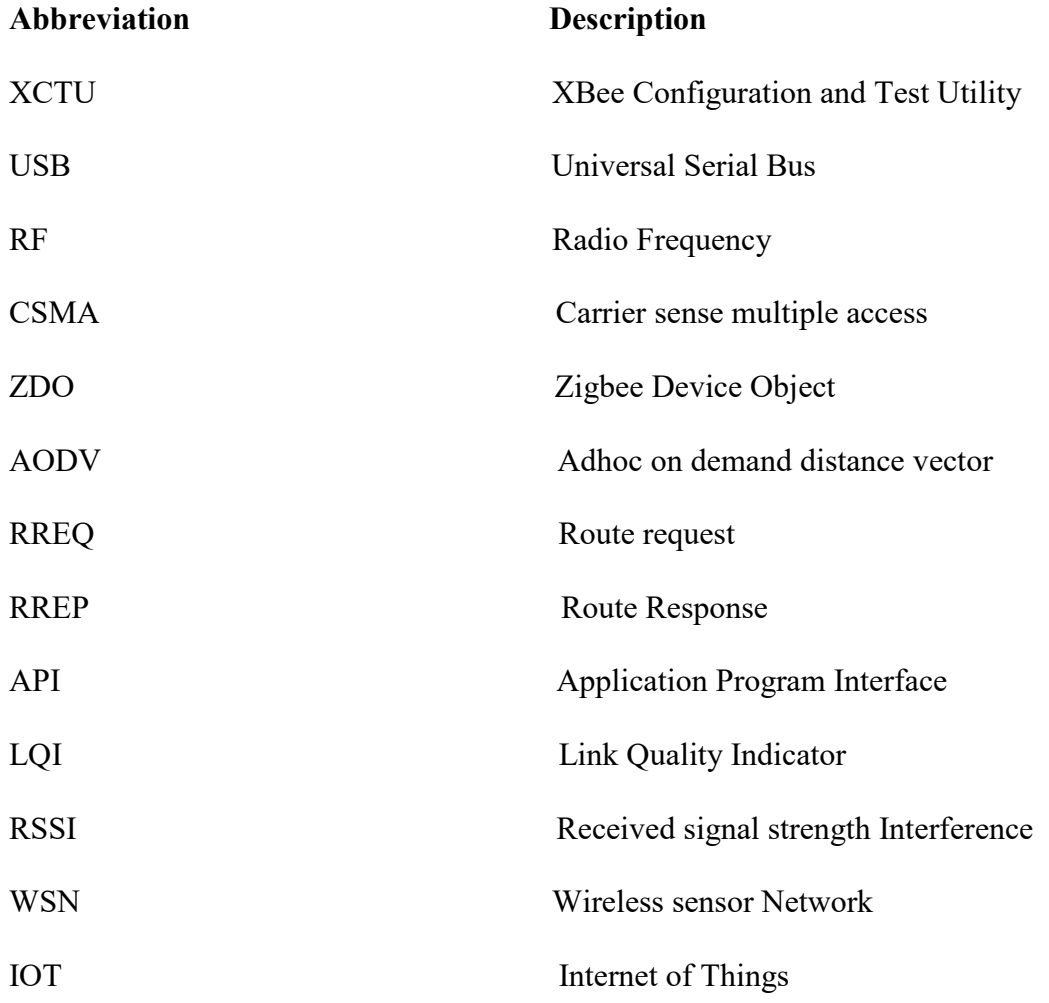

### **ABSTRACT**

<span id="page-12-0"></span>Internet of Things (IoT) along with the evolution of Wireless sensor networks and Augmented Reality technologies has opened many avenues in multiple real-world scenarios that need extensive human interaction. The potent combination of technologies seamlessly amalgamates real and digital world allowing us to improvise in the field of education. Zigbee wireless protocol (802.15.4) has been instrumental in achieving low cost continuous monitoring systems but the ability to demonstrate the network topology depends solely on the distance separating the various nodes. We improvise the existing protocol and thus facilitate the nodes to form mesh topology based on pre-defined parameters but predominantly based on Link Quality Indicator (LQI).

A network management portal is created which gives us the ability to control the type of desired network topology based on the defined protocol and interact with actuators. This further integrates with an Augmented Reality application thus providing us with an ability to control and visualize the topology through the AR interface. A comparative analysis of the node behavior under different external factors is done and conclusion is made regarding the sustainability of the proposed model for short range experimentation in educational applications

## **I. INTRODUCTION**

#### <span id="page-13-1"></span><span id="page-13-0"></span>**1.1 Overview**

Internet of Things (IoT) has been a trending topic in the recent past in communication and industrial engineering alike. Ever since the evolution of miniature devices, there has been an increase in the number of smart devices which have become part of our day to day lives. From toasters to activity trackers, there is an increasing demand for the data generated by the consumer for a myriad of use cases.

One of the key aspects for why IoT has become a rage is because of the ability of the devices to communicate with each other. The communication can be achieved in a few different ways but since most of the devices are small and are placed in remote locations, they mainly rely on wireless communication. Wireless mesh networks are a common mode of connection and in some rare cases star networks are utilized.

The essence of Internet of things (IoT) is to make life simple and exciting by interconnecting the world of a consumer. Sensors are the backbone of an IoT infrastructure facilitating the interaction between the user and the multiple devices that the user interfaces with such as laptops, smartphones, fitness trackers and robots. At any given point in time one of those devices will keep track of factors such as location and activity of a user to offer the user a personalized world. Effectively the success or failure of IoT depends on how user-centric the solution can get. It must address the challenges posed in real-life scenarios and work on ease of access and use. There is an increase in the amount of data a sensor can process and with an ever-increasing pace of data collection and machine learning, it is totally relevant for the sensors to match up in terms of what they can offer.

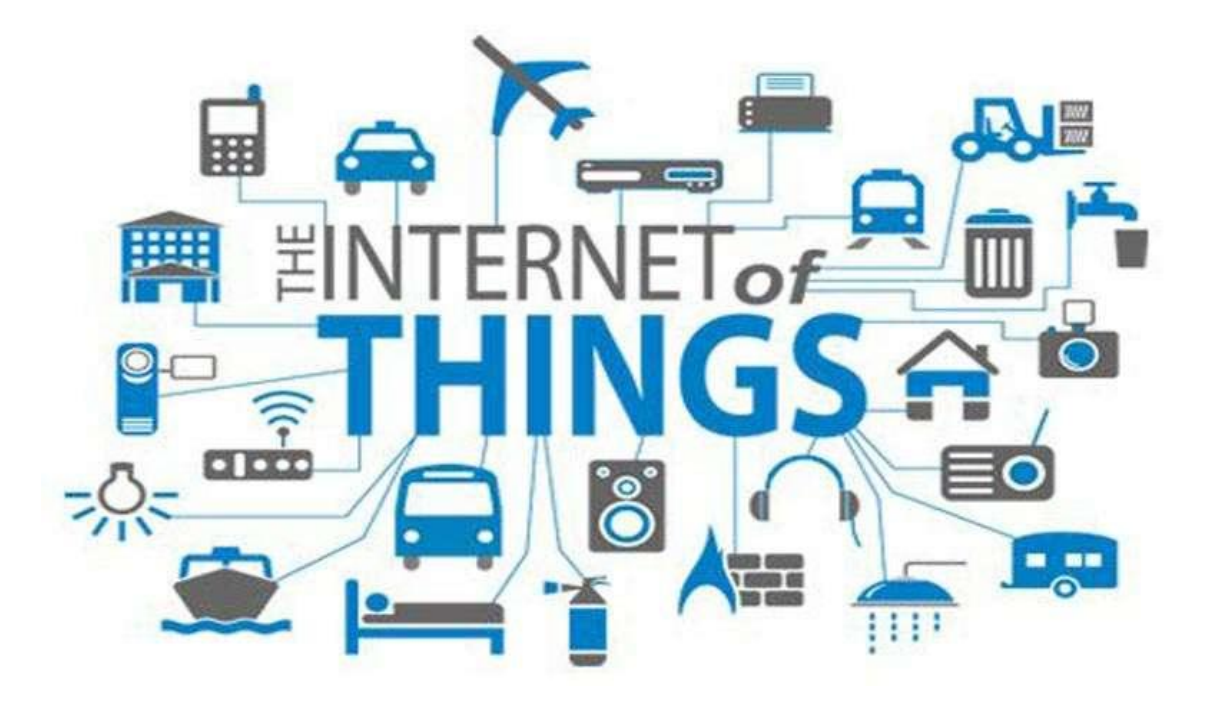

**Figure 1. Internet of Things[1]**

# <span id="page-14-2"></span><span id="page-14-0"></span>**1.2 Wireless sensor networks**

Wireless sensor networks (WSNs) are a field of study that has been there for a long time and we see practical applications in our lives daily and how the technology has seamlessly integrated itself into our world. Although the technology has a lot to offer, little work has been done to leverage the same. Sensors form an integral part of WSNs and capture a myriad of information continuously. The data that is collected is then used to design and introduce new features to the consumer. We are utilizing sensors, XBee, Arduino and Raspberry pi to create an IoT network of devices.

## <span id="page-14-1"></span>**1.3 Augmented Reality in Education**

Advancement of IoT has increased the expectation of getting real time information from all the smart devices. When the same is combined with Augmented reality the end users can be provided with information from real world as well as described in [2]. By using these technologies, the education sector stands to gain a lot. The learning can be made easier and more involving for the students along with empowering the instructor with all the tools at their disposal. Augmented reality in education will basically provide more contextually aware and relevant coursework to the students. To render the multimedia content which is context aware, the physical devices through IoT interact with the AR environment.

## <span id="page-15-0"></span>**1.4 Thesis Outline**

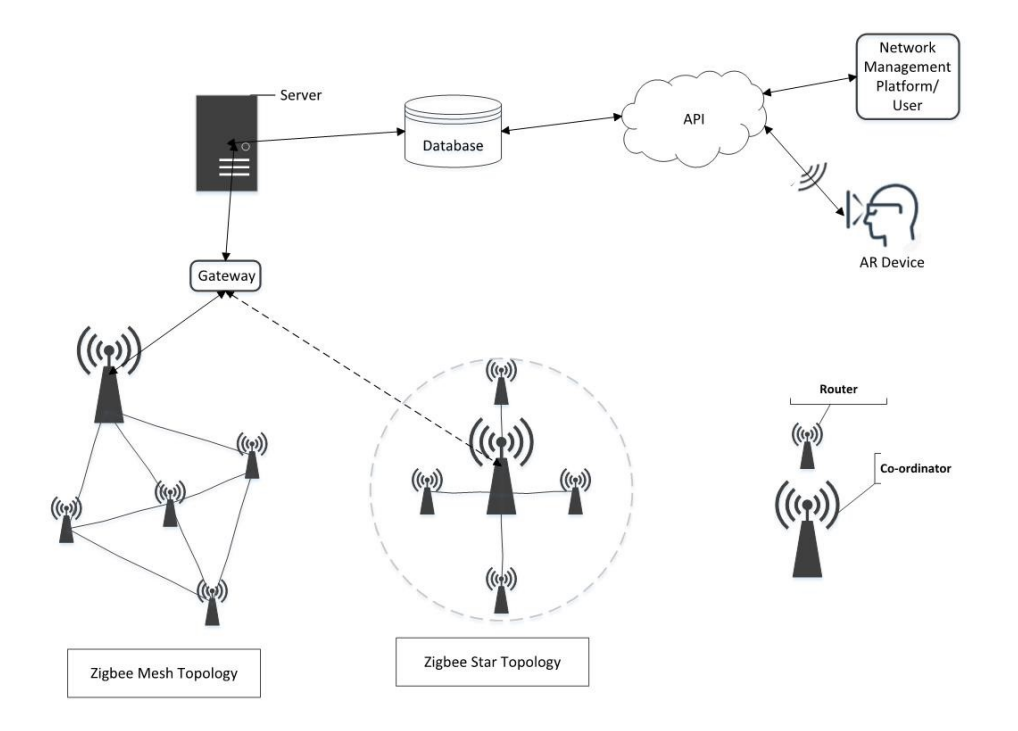

<span id="page-15-1"></span>**Figure 2. System Architecture**

<span id="page-15-2"></span>In this research we are going to integrate WSN into an IoT environment to build a platform for data access for practical applications using augmented reality. We create a new LQI based routing that allows us to visualize both star and mesh network when the routers are all placed at a close distance. The work here will be a backend architecture for any user interface to access the data collected by various sensors and gives the user to control the data seen by giving a choice of different options like the type of network

topology, sensor nodes the user wishes to access etc. System architecture is shown in [Figure 2](#page-15-2)

In Chapter 2, literature review based on previous work related to IOT , Wireless sensor networks and Augmented Reality is explained. Chapter 3 is focused on Zigbee standards ,topologies and applications of ZigBee .In Chapter 4, the experimental setup and hardware used in explained in detail along with the interface of hardware's. In Chapter 5, Network routing protocol based on LQI and Interaction between portal and network along with integration with Augmented reality is explained. In Chapter 6, results and simulations are explained. Finally, Chapter 7 summarizes the overall research and future research possibilities are mentioned.

#### **II. LITERATURE SURVEY**

<span id="page-17-0"></span>There have been several use-cases and needs to implement different routing techniques in a star or mesh topology for a sensor network using XBee nodes. Some of the research that align closely with our study are explored here to understand the body of work.

A comparative study of wireless protocols such as Bluetooth, Wi-Fi, Zigbee and UWB is made as shown in [3]. It lists the various advantages and disadvantages of each protocol. In conclusion, ZigBee finds a niche space in networks dealing with small payloads and scales well due it its minimal energy consumption thus providing longevity. Wireless sensor networks are characterized by small payloads as they are used to perform continuous monitoring and the computations are remote.

Khanh *et al*. explore the benefits of a LQDV routing protocol when tested under a real environment as opposed to a test setup. They propose the LQDV protocol and explain how it differs from the traditional AODV protocol in which it uses link metric instead of the minimum hop count. They also explain a contingency mechanism of waiting for multiple requests while determining the link metric and using it to form the routing table. The results from their experiment suggest that LQDV performs better than AODV in a real environment but could be challenged in the event of a heavy load which is explained in [4].

Payam Porkar *et al.* implement a routing protocol called NbZbr taking into account the number of neighbor nodes and their respective distances and is predominantly based on the theory that the ability to reach a destination is directly proportional to the number of neighboring nodes a particular node might have. They also indicate that the network with better connectivity tends to be energy efficient too. They calculate the cost of the network by considering parameters such as distance, number of nodes and estimate, a parameter derived from hop count. They conclude their results with the argument that NbZbr is faster and more accurate than other algorithms and also prove to have a low implementation cost and is shown in [5].

Vachirapol et al do a comparative evaluation of ZigBee mesh networks using XBee modules. They base their evaluation on key parameters such as RSSI and packet delay. The experiments were performed in line of sight and non-line of sight cases and evaluated accordingly. They propose this study to be useful in employing mesh networks in building wireless sensor networks of mobile robots [6].

Authors explore a ranging technique based on LQI values in XBee sensor networks described in [7]. Link quality indicator is a metric which measures error values in modulation of successfully received incoming packets which pass the Cyclic redundancy check. Due to the external effects of environmental factors acting on the LQI metric, the authors propose and test a novel approach for LQI ranging. Their method can be divided into three data processing components namely pre-correction, error compensation and regression analysis. From their results they demonstrate that the new ranging mechanism has a high accuracy and can be successfully implemented for localized applications in a wireless sensor network [7].

#### <span id="page-18-0"></span>**2.1 Educational applications for IOT**

Reza *et al*. Explore a key application using a Zigbee mesh network. They utilize a wireless sensor network to monitor the vitals of a patient and transmit it to a remote station thus achieving continuous monitoring through real-time measurement [8]. Various routing protocols are explored before homing in on ZigBee as it proves to be efficient and costeffective. An optical heart rate sensor is used to receive heart beat signals which is sampled

and digitized by a slave node before being sent to the master node wirelessly. The received digitized value is transmitted to a PC to be displayed. Although the approach here is unidimensional, a lot of potential can be seen through which WSN in combination with ZigBee can be of great use in daily applications which utilize remote monitoring as explained in [8].

Dhiraj *et al*. implement a monitoring system to track various physiological parameters such as Blood Pressure, body temperature, blood oxygen level and fall detection [9]. The sensors report data every minute to a raspberry pi server which can be accessed from anywhere over an internet connection. The values are monitored for any abnormal spike which is communicated to the caretaker through SMS. Their work effectively describes how various sensors form a network to perform a single function with a seamless integration of Arduino and raspberry pi [9]

Pushkar and Sanghamitra as described in [10] propose a cost-effective irrigation system. Here sensors to measure water flow, temperature, soil moisture are used in tandem to produce optimum results. The Realtime values from sensors are compared against a standard set. This process helps the farmer to harvest a maximum quality yield. Data is collected by Arduino and linked to a website.

#### <span id="page-19-0"></span>**2.2 Network activity with Augmented reality**

Kaufmann explores the advancement of augmented reality technology enabling innovations in learning tools for educational purposes[11]. The research provides greater insight into the immersive learning in virtual environments. The experiments are centered around an application designed for mathematics called Construct3D. The platform allows multiple users to share the same virtual space to create geometrical shapes in a 3D space.

He concludes that AR has much to offer and if it grows at the same rate could be an effective tool in education.

Haramaki and Nishino , in their work stress the importance of topology visualization during real-time network issues. They propose a system to visualize the network topology which assists a network administrator to take stock of a network issue quickly and efficiently and is shown in [12]. The system uses proximity to an access point and vision-based identification as key parameters to identify network equipment. The collected data is then parsed to a head mounted display to provide topology information.

#### **III. ZIGBEE STANDARD**

#### <span id="page-21-1"></span><span id="page-21-0"></span>**3.1 Introduction to Zigbee**

Zigbee is based on 802.15.4 standards and got the formal consent from IEEE (Institute of Electrical and Electronics Engineer) in the year 2003 [13]. Zigbee supports multi-hop mesh networking topology, star and tree topology. Zigbee uses CSMA to improve the reliability in network [14]. This is because it looks for channel to check if it is clear and then begins to transmit data. The inbuilt protocol retries the transmission of packet up to 4 times and if it cannot reach any other node or destination then it informs the source node that the packet delivery was not successful [13].

ZigBee is widely used because of its low cost and self- healing capability in mesh network [13]. If a link in the network fails it automatically looks for other nodes and reforms the network. Zigbee is also reliable in terms of broadcasting the message to all the nodes together. It is available in international standard where the module comes as fully built computer with an MCU and RF module[14]. ZigBee uses AE6-128 for encryption where the packets cannot be understood by the nodes which does not have the encryption key and it can also not inject malicious packets into network. It has total of 16 channels in the 2.4GHz range and is also where each channel is separated by 5MHz [14].

The 2.4GHz in Zigbee is shared with Wi-Fi, Bluetooth and microwave ovens. XBee uses ZigBee protocol and provides a lot of wireless solutions to industries. It has different modes to operate so that the battery can be preserved. Chips on the module are integrated with microcontrollers and other radios [15].

#### <span id="page-22-0"></span>**3.2. Zigbee Architecture**

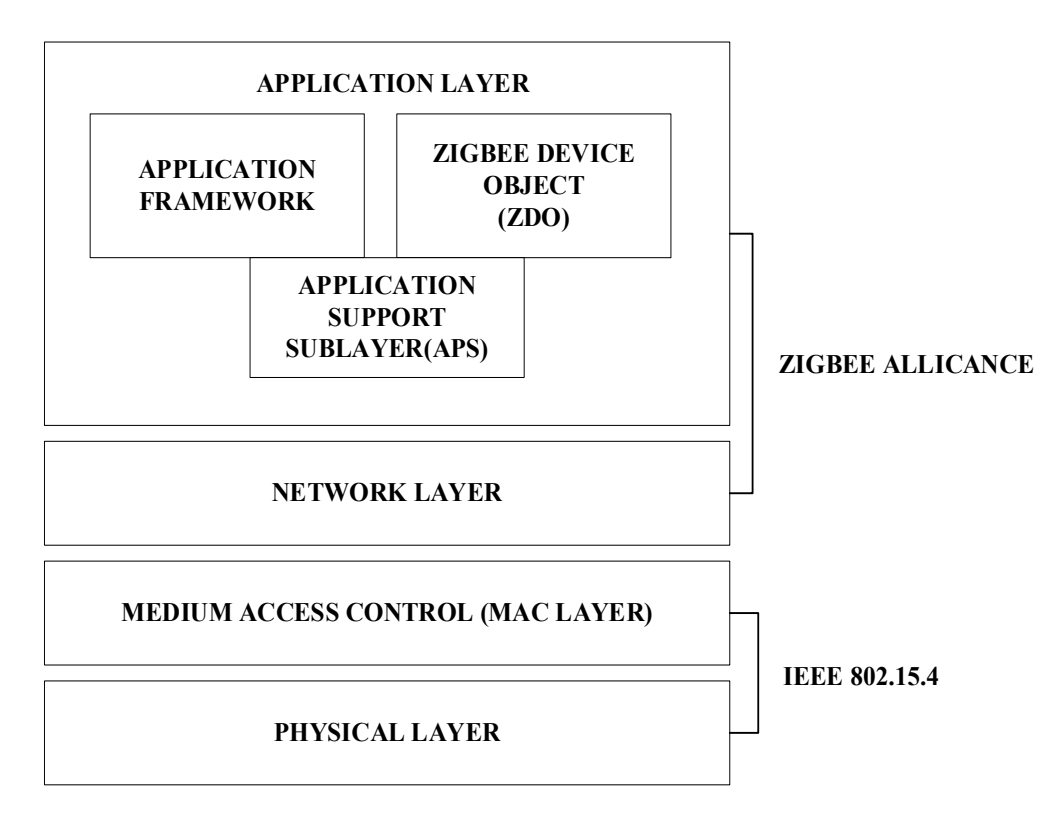

<span id="page-22-1"></span>**Figure 3. Zigbee Architecture**

<span id="page-22-2"></span>Zigbee architecture is divided into mainly two sections as shown in [Figure 3:](#page-22-2)

- IEEE 802.15.4 which mainly consists of Physical (PHY) and MAC (Medium Access Control) layers covers the lower layers of the stack
- Zigbee alliance consists of ZDO (Zigbee Device Object), APS (Application support sublayer), Network layer and Security Management covers the upper layers of the stack.

**Physical Layer**: Physical layer is used for basic transmission and reception. It also performs modulation and demodulation for incoming and outgoing signals. It uses Direct Sequence spread spectrum (DSSS) for simple data transmission by which data is converted to 32bits and each bit is again modulated for Transmission[16]. Different countries choose different frequency band for the operation. For example, European Countries operate at a frequency of 868MHz and 868.8MHz, North America and South America work on frequency band 915MHz and only 2.4Ghz frequency band is used to operate worldwide[16]. Physical layer is used to measure the Link Quality of the incoming signal and perform energy detection in the current working channel.

#### **Medium Access Control Layer: MAC layer**

MAC layer is located in between the physical layer and Network layer. It is used to handle point to point communications in a network, retries and acknowledgements are formed by the MAC Layer [17]. It is used to facilitate network start up and configuration of new devices.

#### **Network Layer:**

Routing and traversing multiple hops in a network are mainly supported by the network layer**.** It also facilitates addressing, identifying neighbors, Reception control and joining or leaving a network[13].

## **Zigbee Device Object (ZDO):**

It provides device and service discovery facilities and provides network management facilities [13].

## **Application Layer (APS):**

Addressing objects like profiles, clusters and end points are defined by the application layer [17]. It also responds to any binding requests from the end points and facilitates application services

# <span id="page-24-0"></span>**3.3 Zigbee Network Characteristics**

Zigbee is widely used in varied applications. Some of the important characteristics of Zigbee which makes it more popular compared to other wireless technologies like Bluetooth and Wi-Fi are [13]:

- Low data rate
- Low Battery Consumption (A single 9V battery can work for many years)
- Cost Effective.
- Zigbee can form its own network automatically.

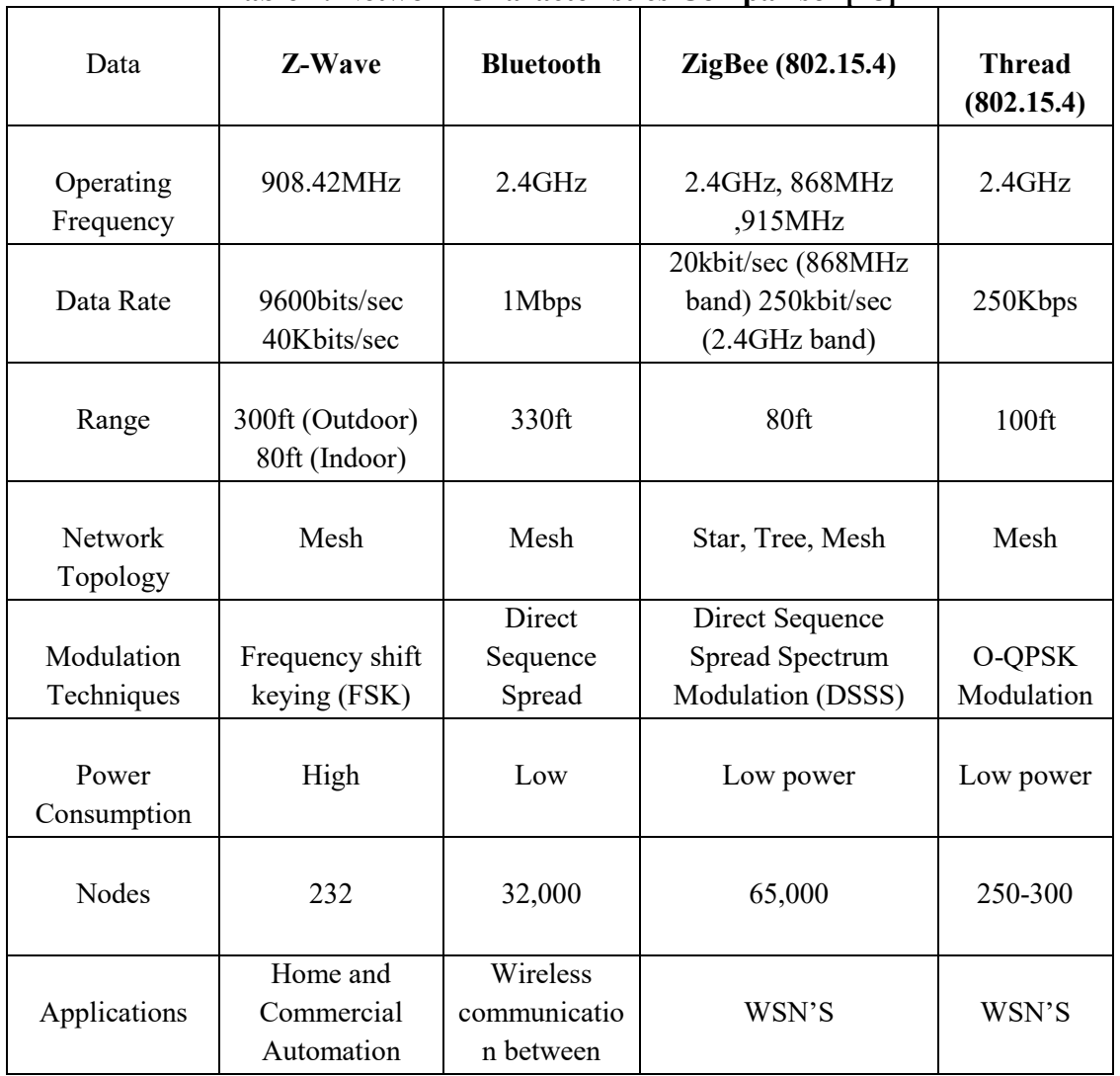

# <span id="page-24-1"></span>**Table 1. Network Characteristics Comparison[18]**

#### <span id="page-25-0"></span>**3.4. Zigbee device types**

To build any wireless sensor network using ZigBee, the following three ZigBee devices play an important role. They are:

#### <span id="page-25-1"></span>**3.4.1 Zigbee Coordinator**

Zigbee Coordinator plays an important role which is responsible for forming a network and managing the network [19]. Coordinator has the information of all the routers and end-devices connected in the network. Coordinator assigns as 16bit PAN ID for all the nodes in the network to identify the device. This PAN ID is same across all the devices in the same network[3]. Coordinator is also responsible to run assist in routing and security services and many other services and hence it to be powered all the time and cannot go to sleep/Idle mode. If the PAN ID of the coordinator is pre-configured to 0, it scans and picks any random available ID for the network. If the PAN ID of the router/ End-device is configured to 0, then it joins any available network

#### <span id="page-25-2"></span>**3.4.2 Zigbee router**

Zigbee router can join existing network, form routing and can also have child nodes and other routers connected to it. Routers are responsible to forward information in a network if the nodes are far and cannot reach the destination. It can buffer wireless packets if the end devices are in sleep mode [19]. Routers must always be powered on

### <span id="page-25-3"></span>**3.4.3 Zigbee End Device**

Zigbee end devices /child nodes can join any existing network[19] ,They can transmit and receiving information but cannot relay messages in a network. It does not have the ability to all other devices to join the network. When there are no data packets to be

sent, they enter sleep mode thus reducing power. It needs to always connect to parent device such as router or coordinator to join the network [13].

#### <span id="page-26-0"></span>**3.5 Zigbee Topologies**

### **Zigbee supports three topologies mainly Star, Tree and Mesh Topology**

<span id="page-26-1"></span>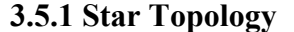

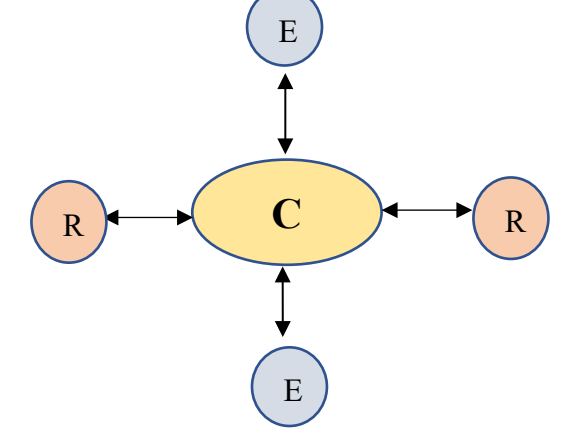

<span id="page-26-2"></span>**Figure 4. Star Topology**

In a star topology, all the routers and end devices are connected to coordinator directly as s. Any node that needs to send a packet to any other node should go through coordinator only. For a network to form a star, all the routers and end devices must be in the same range of the coordinator as described in [19]. In a star topology the routing of messages is not broadcasted, hence any node that is not in the communication range will not receive any packets. Since the coordinator is always responsible and acts as a bridge between the source and destination although the routers are in the same range, this increases network latency and redundancy in the network [3]. Failure of any node in the network is easy to re-configure without disturbing other nodes in the network

#### <span id="page-27-0"></span>**3.5.2 Tree Topology**

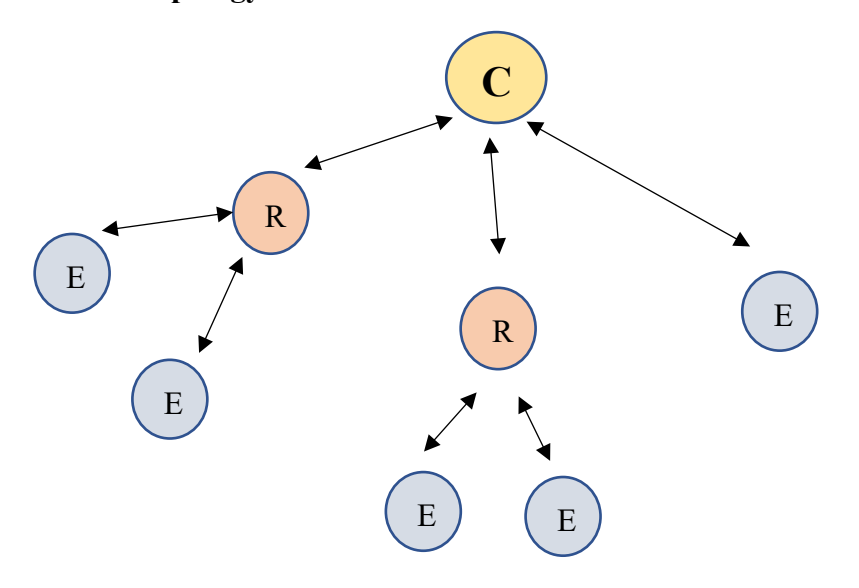

## <span id="page-27-1"></span>**Figure 5. Tree Topology**

<span id="page-27-2"></span>Tree network consists of coordinator, routers and end-devices as shown in [Figure](#page-27-2)  [5.](#page-27-2) Coordinator is the main hub and is responsible for the forming of network [13]. It can either have routers or end devices connected to it. Routers connected can have multiple child nodes connected it whereas the end devices which act as child nodes cannot have any other child nodes connected because it cannot relay messages. Routers and coordinators can be used as intermediate networks for carrying the data from source to destination in any network. The main disadvantage of a tree network is when a router fails, all the child nodes/end devices are also disconnected from the network and it doesn't have the ability to connect to any other routers in the network [19].

#### <span id="page-28-0"></span>**3.5.3 Mesh Topology**

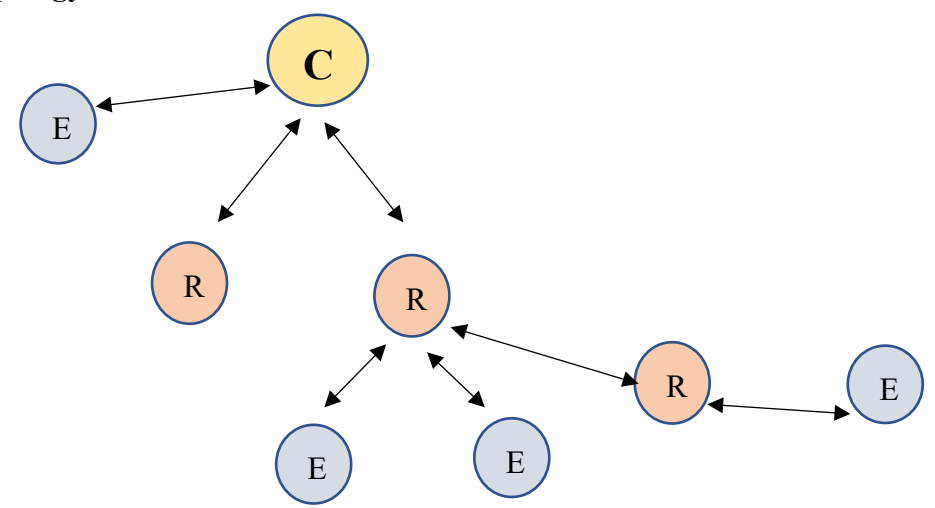

<span id="page-28-2"></span>**Figure 6. Mesh Topology**

<span id="page-28-3"></span>Mesh network consists of routers, coordinator and end devices as shown in [Figure 6.](#page-28-3) The mesh topology of ZigBee is the most flexible due to its self-healing capacity. Selfhealing is when a router or end device in the network fails it can automatically find other paths and route the packet form source to destination [13]. It is also referred to as multihop, since it can traverse to multiple routes to reach the destination. Zigbee mesh has some of the complex routing protocols for self-healing capacity. They are AODV routing, Many to one routing and source routing. Adding or removing a device from the network is very easy which will not disturb the normal functioning of the network.

#### <span id="page-28-1"></span>**3.6 Zigbee Networking Protocols**

Performance and functioning of any wireless network can be determined by the routing protocol. The path that the network takes to transfer data from one node to another through single or multi-hops is known as routing. The end devices do not have the ability to follow any routing protocol but then just send a unicast transmission to the parent and the parent makes the decision about the route it needs to take to reach destination. The parent node make decision about the routing path to reach destination[13].

## <span id="page-29-0"></span>**3.6.1 AODV Routing**

In AODV routing each node uses routing table entry to store the information of next hop and the destination[13]. Routers and coordinator establish routes using a process called route discovery. The parameters that routers look to determine the next hop are combination of link quality, range, neighboring nodes and end devices. Each parent node will have a routing table record. This routing protocol is used in cases where it does not have more than 40 destinations. [19]

- a. Source node sends a route request packet broadcast to all neighboring nodes
- b. RREQ packet will have information of source mac address, destination mac address and path cost field (to measure link quality). A sample RREQ packet format is shown in [Figure 7](#page-30-3)
- c. All the nodes that receive this will update the path cost field
- d. The will create an entry in route discovery table.
- e. If any intermediate router other than destination receives this packet, it will forward the packet to destination
- f. On receiving the packet, the destination node compares it with the path cost field of the previously received.
- g. The destination node sends the route reply packet to the source node. Sample format is shown in
- h. [Figure 8.](#page-30-4)
- i. For every transmission from one node, route request packet is sent.

 If there are large networks and if a route request packet is sent for every packet, then there might be significant Network delays [13].

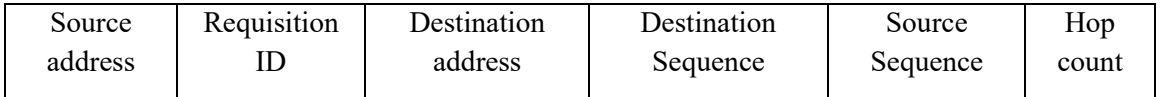

# <span id="page-30-1"></span>**Figure 7. RREQ Packet format [13]**

<span id="page-30-3"></span>Source address is the 64-bit mac address of the sending node.

Requisition ID refers to the serial number of the packet, which eventually discards if any

duplicates are found

Destination address is the 64-bit mac address of the receiving node

Destination sequence refers to the recent packet from destination which is seen by source

Source sequence is incremented by 1 whenever a packet is sent

Hop count refers to the no of hops the source packet took to reach the destination

RREP is a unicast transmission which traverse in the reverse path

<span id="page-30-4"></span>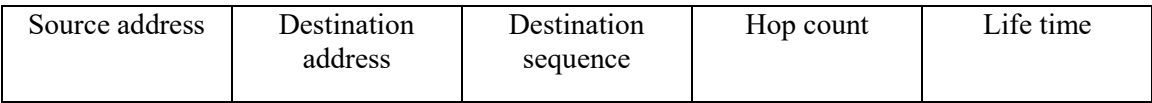

# <span id="page-30-2"></span>**Figure 8. RREP Packet Format [13]**

Destination sequence refers to the duration the route is valid

### <span id="page-30-0"></span>**3.6.2 Many to one routing[2]**

 Many to one routing can be used along with AODV in a network which has large number of nodes typically more than 40 [19].

a. Instead of all nodes performing the route discovery, the coordinator sends a single many to one broadcast transmissions are sent to all routers and forms reverse route on all devices.

- b. The destination address is set to the address of the coordinator.
- c. Each node receiving this packet creates a reverse routing entry in the many to one request to create a path back to coordinator.
- d. When a node needs to transmit to coordinator and find the many to one request packet, it will transmit the packet ignoring route discovery.
- e. We need to send this many to one routing packet at a certain interval to update the reverse routes. To enable many to one routing we need to set the AR (Many to one broadcast time) command to any value other than 0xff.

#### <span id="page-31-0"></span>**3.6.3 Source routing**

Maximum number of routing table entries in a ZigBee network is 40. To use source routing the device should be updates with API firmware [13]. Source routing packet format is shown in [Figure 9](#page-32-2)

- a. Source node sends a route record transmission called Create Source Packet(0X21) to route the packets to the destination.
- b. As this packet traverse to multiple hops, the 16bit network address of the hop is appended to RF payload in the packet.
- c. The packet will have information of source mac address, destination mac address and 16bit network address of the hops packet traversed.
- d. Source node also transmits a Transmit Request packet(0x10) or Explicit Transmit Request packet $(0x11)$  to send the data to destination node
- e. The destination node receives this data packet as Receive packet or Explicit RX indicator
- f. Destination node also sends a routing information reply or acknowledgment to the source of the route it traversed
- g. If any link in the source route is broken then, devices that used that respective route will also be broken.
- h. Source routing should be used along with many to one routing, so that periodic many to one request will be sent to refresh the route.

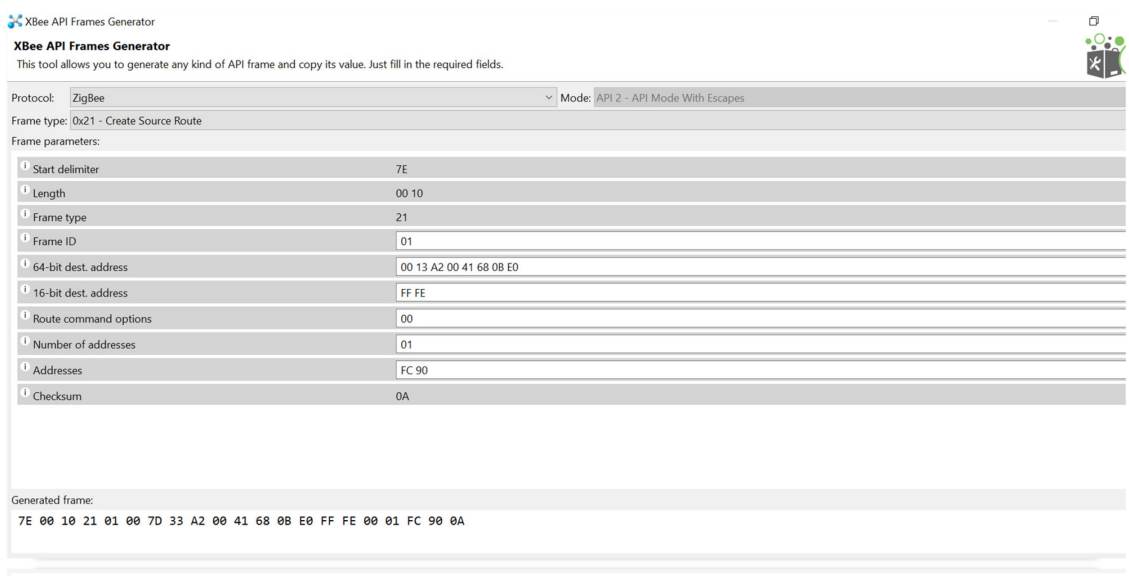

<span id="page-32-2"></span><span id="page-32-1"></span> **Figure 9. Create Source route packet**

### <span id="page-32-0"></span>**3.7 Applications of Zigbee**

Some of the applications of ZigBee include:

- Home Automation-It can be used to control some of the appliances at home like heater , cooler and security surveillance [20].
- Environment control-It can be used in forest, climate and habitat monitoring[21]
- Medical applications It can be used to monitor patients' vitals remotely. An example is shown in [Figure 10](#page-33-2)
- Industrial automation[20] It is efficiently used in manufacturing industries for the control of equipment's.
- Traffic control ZigBee can act as good collision detection device as show in [Figure 11](#page-33-3) when two devices on different vehicles come in range within each other, signals can be sent out of what the driver ahead or behind plans to do.

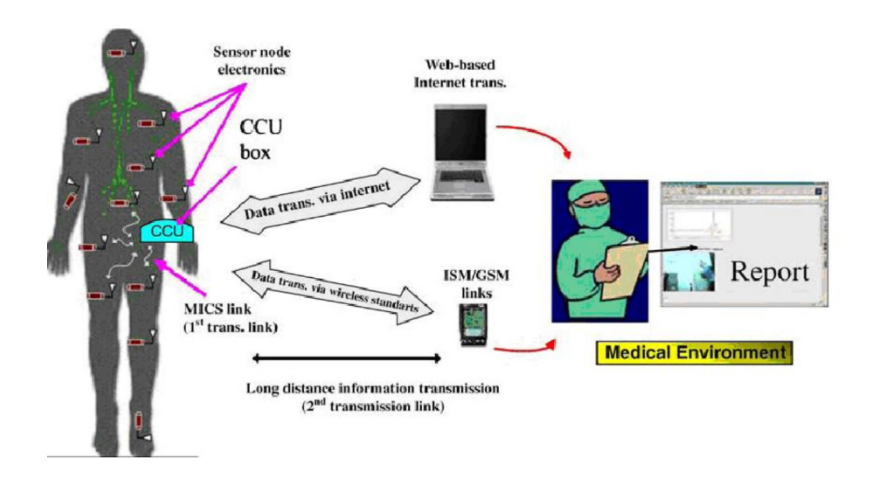

<span id="page-33-1"></span><span id="page-33-0"></span>**Figure 10. Medical Applications [22]** 

<span id="page-33-3"></span><span id="page-33-2"></span>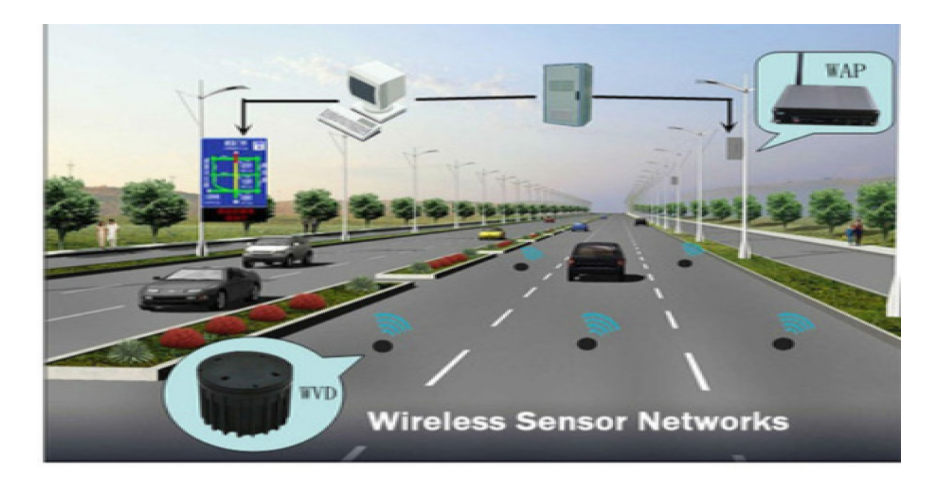

**Figure 11.Traffic monitoring[23]** 

#### **IV. HARDWARE AND SOFTWARE DESCRIPTION**

### <span id="page-34-1"></span><span id="page-34-0"></span>**4.1 Introduction**

For this research we are using Arduino Uno, Digi pro S2D XBee Module, Raspberry pi, LM-35 Temperature sensor, XCTU software to configure XBee to test the working of modules, and PyCharm to run the server program. The specifications of the hardware and software are mentioned below:

# <span id="page-34-2"></span>**4.2 Arduino Uno**

The Arduino Uno board is a portable microcontroller based on Atmega 328. It can be programmed with Arduino software and can be used with any computer when plugged in with Universal serial bus (USB) cable[24]. The open source nature and ease of use makes it a high demand device. Arduino Uno uses Atmega16u2 programmed as a USB to serial driver chip compared to other boards which use FTD1 USB to serial driver[24]. Transmit (TX) and Receive pins (RX) is used for serial data transmission and reception. It uses USB COM driver's firmware and does not require external drivers[24]. The hardware specifications for Arduino is shown in [Table 2.](#page-35-3)

<span id="page-34-3"></span>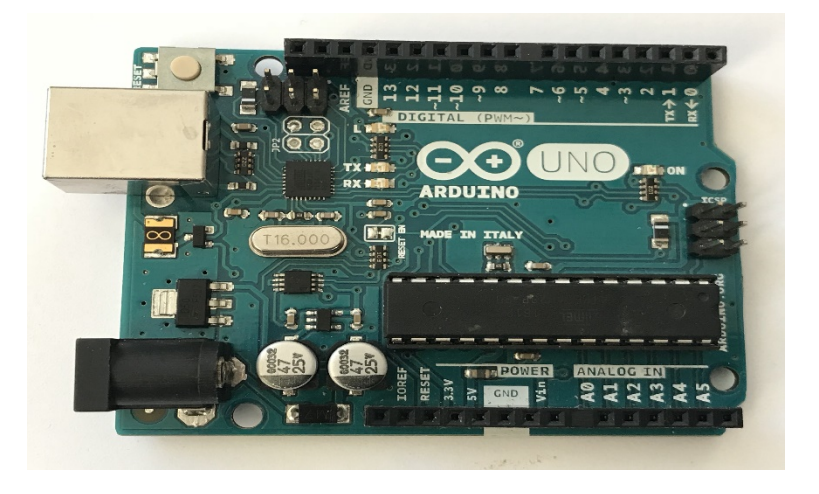

**Figure 12**. **Arduino Uno**

| <b>Board</b>             | Arduino Uno |
|--------------------------|-------------|
| Processor                | ATmegs328   |
| <b>Operating Voltage</b> | 5V          |
| CPU Speed                | 16MHz       |
| Analog Input/output      | 6/0         |
| Digital Input/output     | 14/6        |
| SSRAM [kb]               | 2           |
| Flash [kb]               | 32          |
| USB                      | Regular     |
| UART                     | 1           |

<span id="page-35-3"></span><span id="page-35-1"></span>**Table 2. Arduino Specifications [24]**

# <span id="page-35-0"></span>**4.3 LM35 Temperature Sensor**

LM 35 is a precision temperature scale and which has temperature value almost linearly proportional to the centigrade value. It converts the temperature to proportional output voltage [25].Due to high output voltage generated by the sensor, it does not require the output voltage to be amplified. It has a scale factor 0.1V/deg Celsius [25].The sensor has two inputs and one output. The output of the sensor is connected to the analog input of Arduino. One input is connected to +5V of Arduino Uno and another input to ground with specifications shown in [Table 3.](#page-35-4)

<span id="page-35-4"></span>

| $\bf{1}$ able 5. Liviss specifications $\bf{2}$ s |                                                   |  |
|---------------------------------------------------|---------------------------------------------------|--|
| Output Voltage                                    | -55 $\mathrm{C}$ (-1V) to + 150 $\mathrm{C}$ (6V) |  |
| Supply voltage                                    | $+5V$                                             |  |
| Precision                                         | $\pm 1$ °C                                        |  |
| Sensitivity                                       | $10mV$ <sup>o</sup> C                             |  |

<span id="page-35-2"></span>**Table 3. LM35 Specifications[25]**
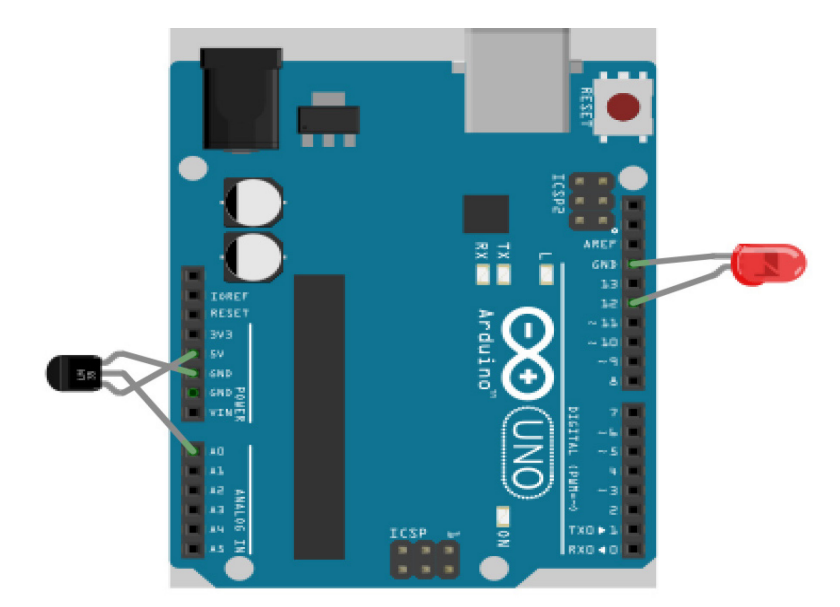

 **Figure 13. Interface of LM35 Temperature sensor with Arduino Uno**

# **4.4 Raspberry pi 3**

Raspberry pi is a credit card sized computer which is based on Linux operating system and can run applications like a normal PC. This low cost enough power, memory and a storage to gather all the data in a single SD card [26]. Raspberry pi is used as a gateway between IOT network and database. It is programmed in python in Raspberry pi which in turn acts as a server.

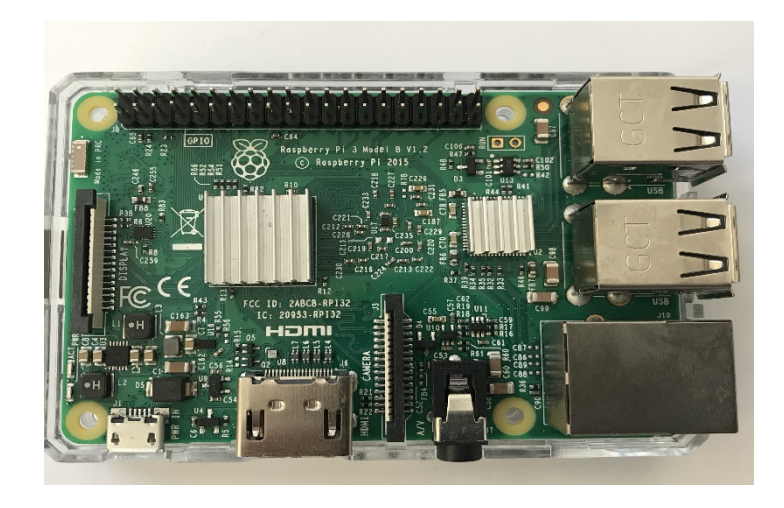

**Figure 14. Raspberry pi 3 Module**

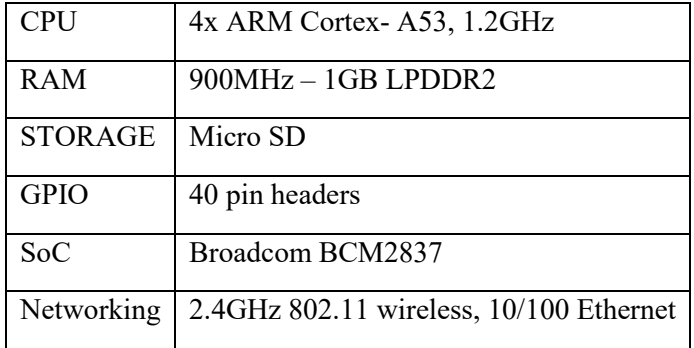

### **Table 4. Raspberry pi specifications[26]**

### **4.5 Digi XBee S2D Module**

The XBee shield is interfaced with Arduino Uno for wireless transmission of information using the ZigBee protocol. It is loaded with ZigBee firmware which is used to support low cost sensor networks. It does not require too much power and can rely on a single 9V battery for many days as described in [13]. This module can be used in a command mode or as a USB/Serial replacement. Key advantage of Zigbee is supports mesh networks. The range can vary based on external interferences. The range is predominantly dependent on transmitting power [13]. In this research we are focusing on e1liminating the range and form mesh for educational purposes to be able to visualize real-time data.

### **Table 5. ZigBee range [19]**

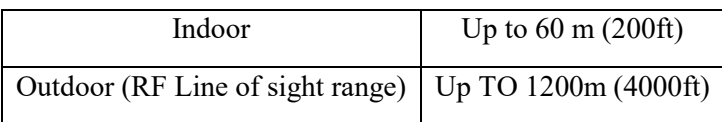

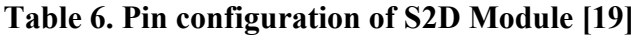

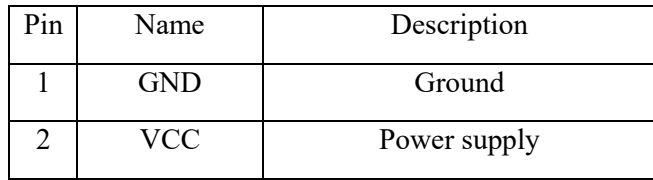

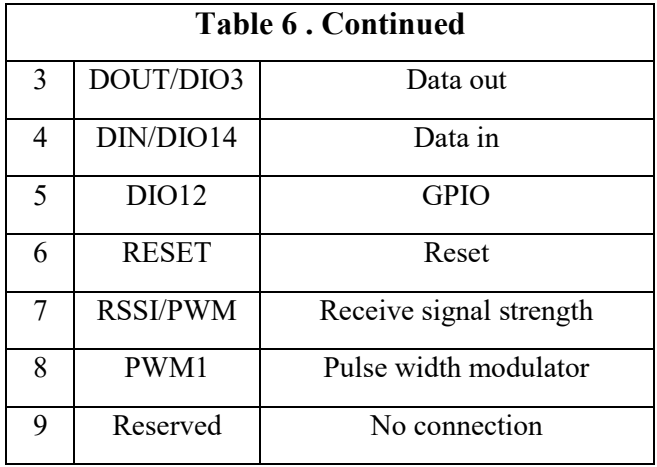

Arduino Uno is connected to XBee shield to transmit the information from wirelessly between routers. Program to design protocol and form routing is embedded inside Arduino IDE software. The TX pin of Arduino is connected to DIN of XBee and RX pin is connected to DOUT of XBee. Power supply of 3.3V is given from Arduino to XBee. The connection is as shown in [Figure 15.](#page-38-0)

<span id="page-38-0"></span>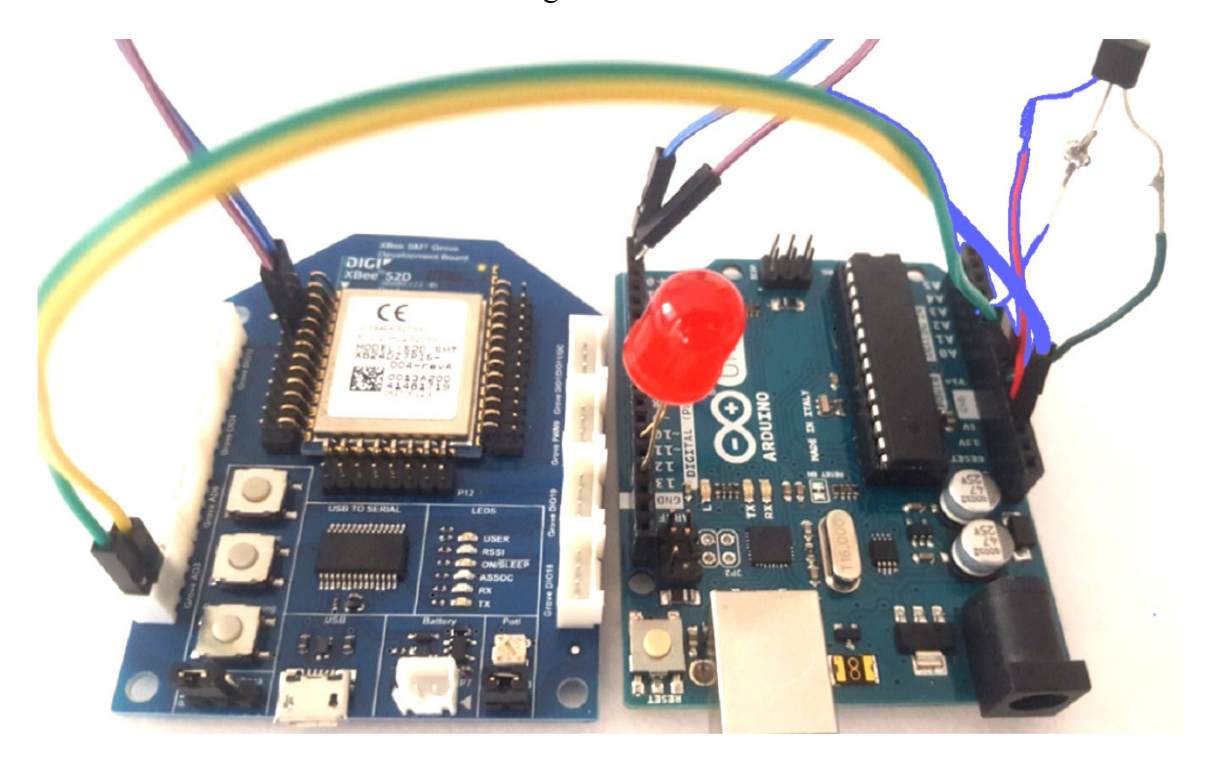

**Figure 15. Arduino and XBee Interface**

#### **4.6 XCTU Application**

XCTU stands for XBee configuration and test utility [19] which provides a graphical interface to user to interact with the radio modules. It has built in tools and firmware which helps to test inbuilt features. It also helps user to read and explore firmware in the device.

This is an easy way to check if the module is working properly and upgrade the latest firmware from the software. If there is any problem with the module, it can be fixed using XBee recovery from the software

#### **4.7 XBee S2D Operating Modes**

XBee series2 S2D models mainly operate in two modes such as Transmit (AT mode), Application program Interface (API)

#### **4.7.1 Transmit mode (AT)**

Transparent (AT)mode is the simplest point to point wireless communication. Destination node receiving this data is sent serially without making any changes.

In transparent mode (AT), the transmitting node radio sends data to the destination node by setting the DH and DL pin to the address of the destination. Transparent mode is used in a simple communication between two nodes. When several XBee needs to communicate at the same time , the command mode would be needed to activate every time a new destination address needs to be entered. When a device is in AT mode , and it receives multiple messages from many routers, the source of the device. The source needs to send extra information of all the routers in the packet information[12]. When a module is working in AT mode it uses Transmit Request packet to send the data to remote node. Command mode is the mode entered to modify the RF parameters.

### **4.7.2 Application Programing Interface Operation (API)**

API mode can be used when messages need to be transmitted to multiple devices. In API mode instead of changing addresses in the command mode , the destination address can be changed in the payload packet [19] . The sender will retry sending the packet for up to 4 times if there is no acknowledgment received. API mode uses Explicit transmit request frame to send the information from one node to another[13][19].

There are two modes under API :

**API =1 mode without escape characters** = It depends on start delimiter and length of the bytes to differentiate between frames. The frame structure consists of Start delimiter( $0X7E$ ), Length-(1-2) (most and least significant byte), Frame data( $4-n$ ) – API frame structure and checksum 1 byte as described in[19][13]

**API =2 mode with escape characters** = It is used to get reliable output noisy conditions [13] .When the output has 0X7D to escape the characters in a frame and XoRed with 0X20 as described in[19][13].

#### **V. NETWORK MANAGEMENT PORTAL**

#### **5.1 Routing protocol**

In our experiment we try to build XBee mesh routing protocol for single hop and multi-hop networks when the nodes are placed very close to each other. Each node consists of a single Arduino Uno with an TX/RX pin and an XBee controller. There are total of 5 routers and a single coordinator to visualize star and mesh networks. The communication between Arduino and XBee are established using the serial terminals. The setup of XBee modules can be implemented using the XCTU software. XCTU software also allows us to monitor transmission and reception of data. In this chapter we focus mainly on source routing based LQI and RSSI protocol and the interaction between sensor network and network management portal

### **5.1.1 Short range source routing based LQI protocol (Mesh Network)**

LQI is metric which measures error values in modulation of successfully received incoming packets. It is calculated by the physical layer and gives information of the link quality to all the above layers each time when a data is received. LQI is measured in the range of 0-255 where 255 represents the highest quality of link with reduced packet loss rate and 0 being the least[27]. It can be measured by broadcasting an Explicit ZDO command to all the neighboring nodes and the response is stored in a table entry for all the nodes. To measure the link quality in ZigBee, ZDO commands use explicit transmit command frame  $(0x11)[27]$ . Any byte commands in the ZDO request must use little endian byte order so that the remote node is able to receive the right command in the desired format  $[13]$ . For the remote node to receive ZDO request, API output( $A0$ ) must be set to true. The ZDO packet used to send the LQI packet request and receive the response is

shown in [Table 7](#page-42-0) and [Table 8:](#page-42-1)

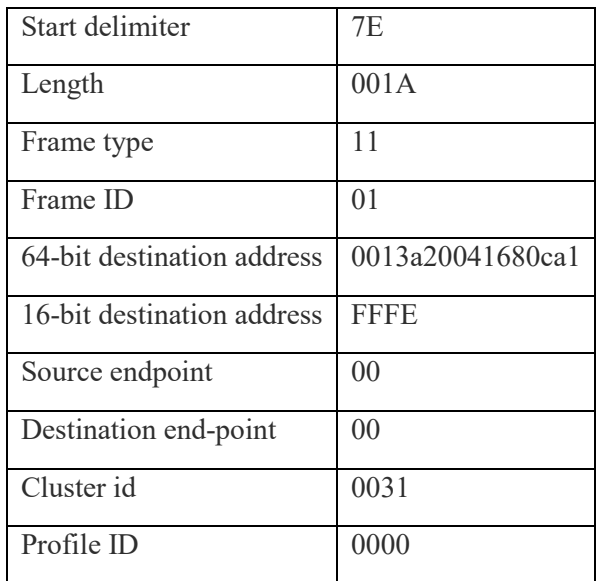

# <span id="page-42-0"></span>**Table 7. Management LQI Neighbor table request: (Cluster ID :0X0031)[28]**

# **Table 8. Management LQI Response (Cluster ID 8031)[28]**

<span id="page-42-1"></span>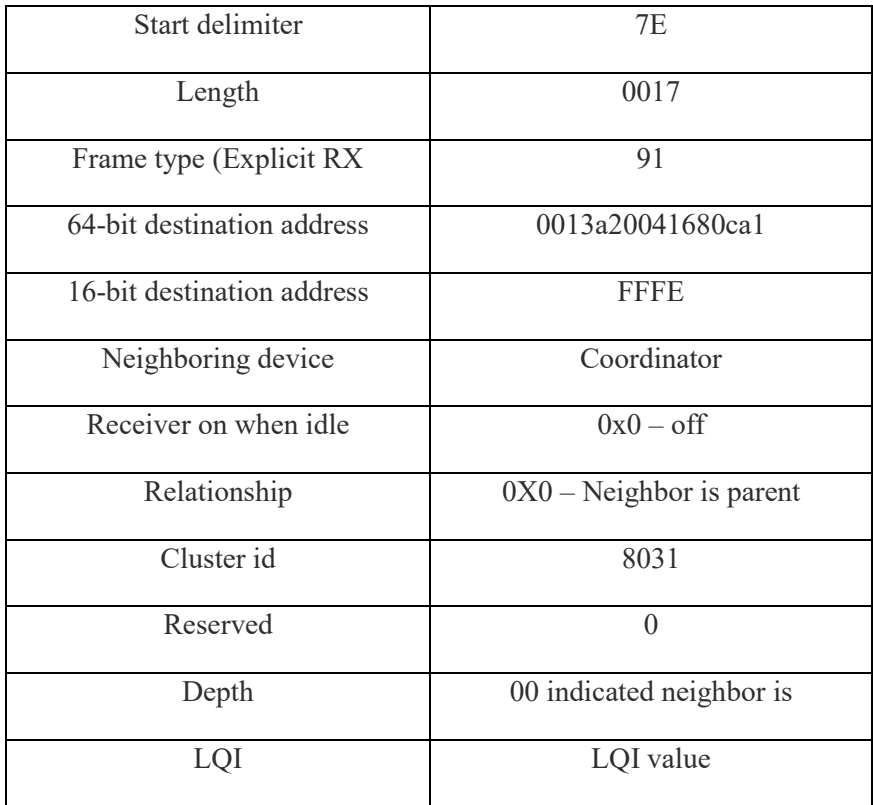

- *Start Delimiter – Start Delimiter is used to identify the start of a data packet that differentiates from other packets sent*
- *Length - Length defines the total length of the packet excluding checksum*
- *Frame type* Refers to the packet request used to send the packet. For a zdo packet to be sent we need to use the explicit transmit request( $(0X91)$  [28]
- *64-bit destination address* For a unicast transmission 64-bit address of the destination is set, and for broadcast transmissions it is set to  $0x0000000000000$
- *16-bit address* It is said to FFFE if the address is unknown or for broadcast transmissions.[28]
- *Source and destination endpoint – Set to 0 for ZDO endpoint[28]*
- *Cluster id* Is set to the respective ZDO command sent (here it is 0031 and 8031)
- *Neighboring device*  $0x0 ZigBee$  coordinator,  $0x1 ZigBee$  router  $,0x2 -$ ZigBee end device  $,0x3 - Unknown[28]$
- *Relationship – Relationship defines if the node is a parent device or a child device[28]*
- *Receiver* –set to 0
- *Receiver on when idle* defines if the node is accepting incoming connections [28].
- *Depth* 00 indicates the device is ZigBee coordinator [28]
- *LQI* Estimated link quality of neighboring device[28]

The flowchart describing on how the data is fetched and transmitted to intermediate routers or destination is as shown in [Figure 16](#page-44-0) .

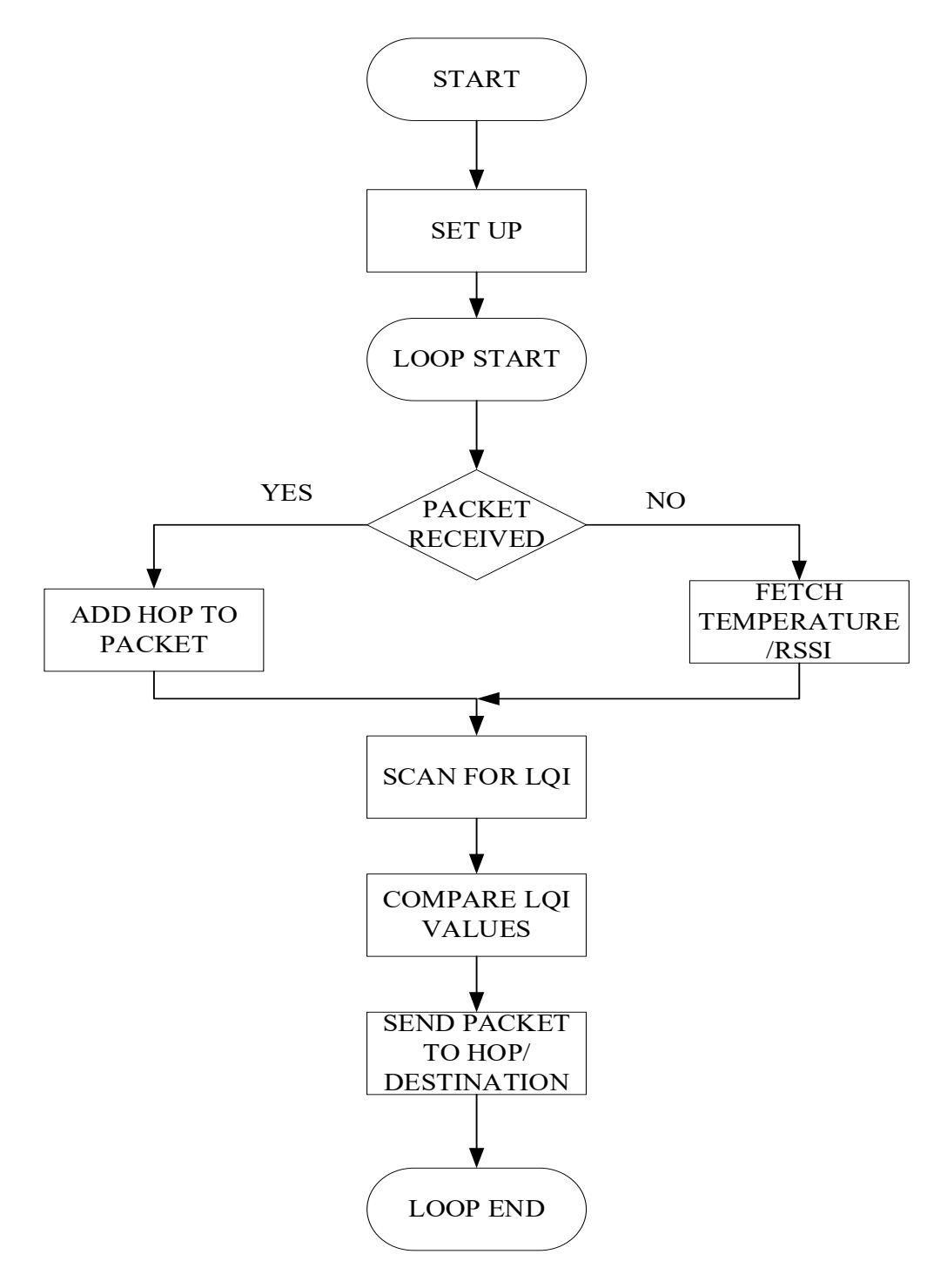

<span id="page-44-0"></span>**Figure 16. Flowchart for LQI based routing protocol**

Creation of packet and protocol design is embedded inside the Arduino Uno and is in serial with XBee routers and is wirelessly transmitted to other routers using Custom LQI based source routing protocol

- **1. Set up includes:**
- BAUD RATE= 9600- default Baud rate used by XBee modules which initializes the serial communication with XBee
- Pin configurations to read the output of temperature sensor and LED. Temperature is read at Analog pin A0 and LED at pin 12 of Arduino.
- Destination/remote address is set to the 64bit address of the coordinator.
- Fetch Mac address and Network address- Mac address and network address are fetched as soon as the serial connection is established to identify the router connected. Each router will have a unique 64bit MAC address and 16-bit network address. MAC and Network address is fetched using AT commands ATSH, ATSL, ATMY.

ATSH: ATSL is 64bit high and low mac address of the node

ATMY is16-bit Network address

Transmission and reception of data will not begin unless the setup is completed.

### **2. Loop**

- Fetch Temperature from the sensor
- Fetch RSSI (Received signal strength Interference) using the ATDB command. RSSI is the signal strength of the last received packet.
- Scans network for LQI from the neighboring nodes with timeout-1sec

• Creates a payload packet which includes sensor information such as temperature, RSSI and LQI values.

### **3. Create ZDO request packet:**

- Zigbee explicit Transmit request is used to create the ZDO request packet to all the neighboring nodes.
- Every node sends a response back to the sender every time the request packet is received with the LQI values appended

## **4. Handle ZDO response:**

- The LQI response is handled by ZD0 response packet where the last value defines the link quality with the respective router, the ZDO response packet is handled which contains information of all LQI of all the neighboring routers in the network.
- Response is received and stored in the device table for all the neighboring devices.

# **5. Compare LQI values:**

- Each router will have a table of all the LQI values with neighboring nodes in the network, where first five values represent the LQI with the neighboring routers and the last value represent the LQI with the coordinator.
- Each node compares the LQI values in the list and determines the next available hop. For example, if R1 has LQI list in the following format, it will compare the LQI values of all the routers except the coordinator

LQI  $[R1] = [0, 254, 253, 253, 251, 252)$ , In this case R1 send the packet to R2

### **6. Receive packet:**

- Source node forwards the data packet to the next hop based on the LQI.
- On receiving the packet, the receiving hop node discards the LQI values of the source node but then LQI values of all the other nodes in network except the source node is compared and determines the next hop until it reaches coordinator.
- Since there are continuous fluctuations in the LQI values, the next hop is determined by comparing the LQI values and sets the max LQI value to be max and forwards the packet only if the new hop is greater than  $(max+15)$  in comparison with the previous hop

### **7. Add Hop Packet**.

• The intermediate node other than the coordinator receiving the packet from the source node, appends its 16 -bit network address to the RF data packet to , so that when the destination node receives the packet it will have information of all the hops the packet traversed.

### **8. Packets received by destination node**

• A python program is written in the server that is Raspberry pi to handle and read all the packet received by the coordinator. The coordinator is the central hub and has all the information of data packets from all the routers. The data decoded from the coordinator is appended to MySQL database

#### **5.1.2 Short range RSSI based routing protocol**

RSSI in ZigBee is the received signal strength of the last packet which is dependent on the power present in the signal[13]. RSSI is measured using ATDB command and can also be measured by reading the output at pin 7. The source sends a packet to another node and the receiving node responds with ACK, ZigBee used the ACK packet to determine the signal strength of the last packet. If a packet has traversed multiple hops, then DB value has no information about previous hops but just the packet received.

RSSI is measured in dBm and usually represented in negative values. If RSSI has a greater negative value, the signal is weaker and lesser negative value indicates stronger signal. The protocol differs from existing ZigBee protocol because it considers just the RSSI for determining the distance and does not consider range into account.

- Source node sends a packet to all the neighboring nodes.
- Neighboring nodes respond with the ACK packet on receiving the data packet.
- Source nodes calculates the RSSI with that node after receiving the packet
- RSSI values of all the nodes are compared, with the lower negative value chosen to be next hop.

Since RSSI values are continuously fluctuating and mainly dependent on power in the Antenna [13], it would reflect high power based on interference and noise. Based on this analysis, it was found that LQI is better estimation for distance compared to RSSI. Since LQI changes significantly only with distance , an experiment was conducted to use faraday cage to reduce the signal strength when the routers are close to each other

**5.2 Data Transmission between Network and Portal**

**5.2.1 Transmit data from network to portal**

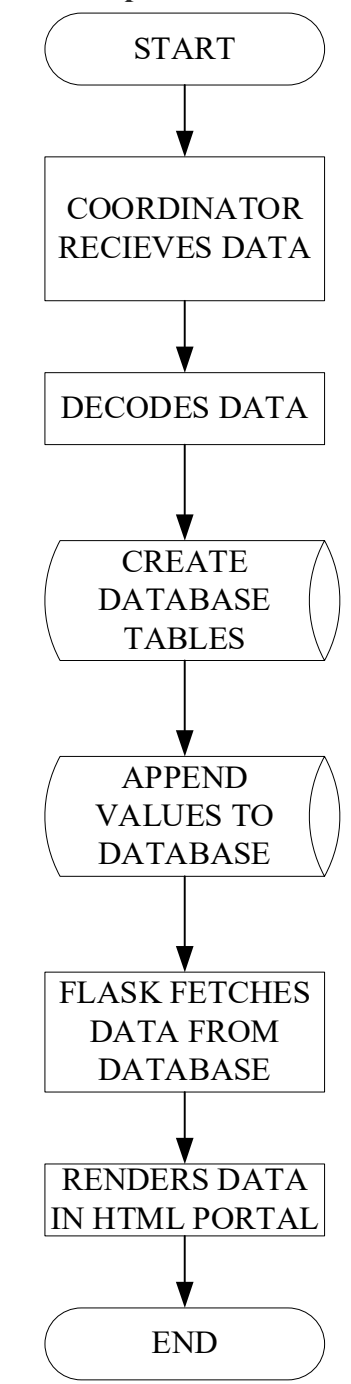

**Figure 17. Flowchart for Data transfer from Network to Portal**

# **1. Coordinator receives data**

• A server program is written in python to decode the received frame at the respective

PORT with Baud rate set to 9600

# **2. Decode received frame**

The received RF data is in the format

Rf data format = Temperature/RSSI/LQI values

Coordinator identifies the source mac address to determine the data from respective routers before updating the database

Once the data packets are received, router status is set to1 if the coordinator receives packet from that mac address otherwise the router status is set to 0

- **3. Creates SQL tables** for each sensor and appends the packet information received from the sensors
- **4. Flask web-management portal** that hosts the information from data base to portal

[Figure 18](#page-50-0) shows the set-up of routers and [Figure 19](#page-51-0) and [Figure 20](#page-51-1) shows the sample data updated in database which in turn is hosted on website.

<span id="page-50-0"></span>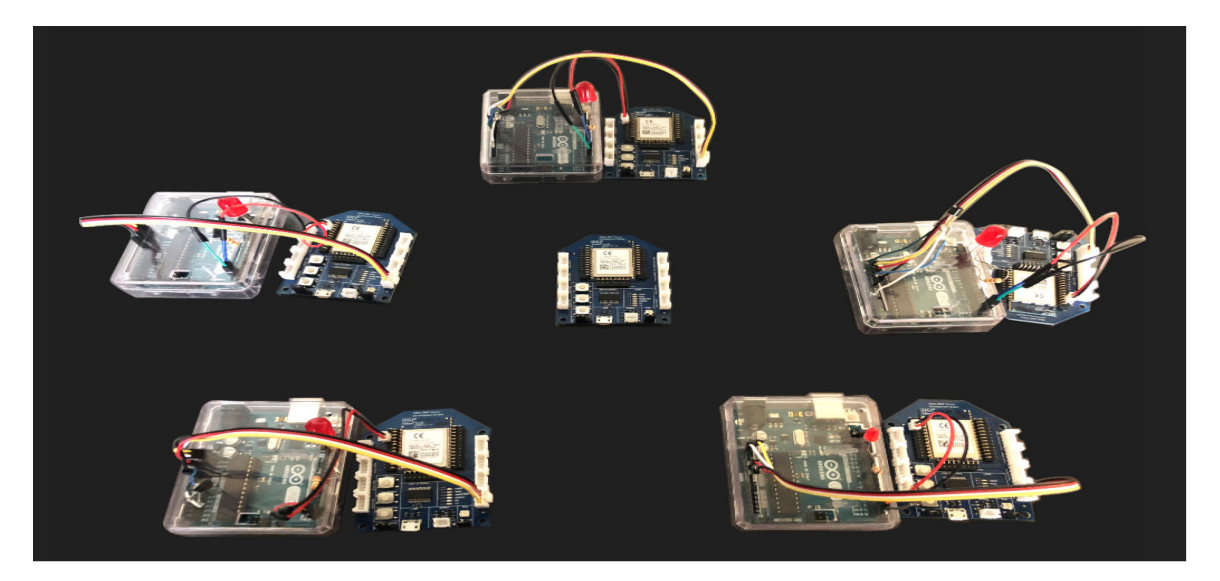

**Figure 18. Sensor network Set-up**

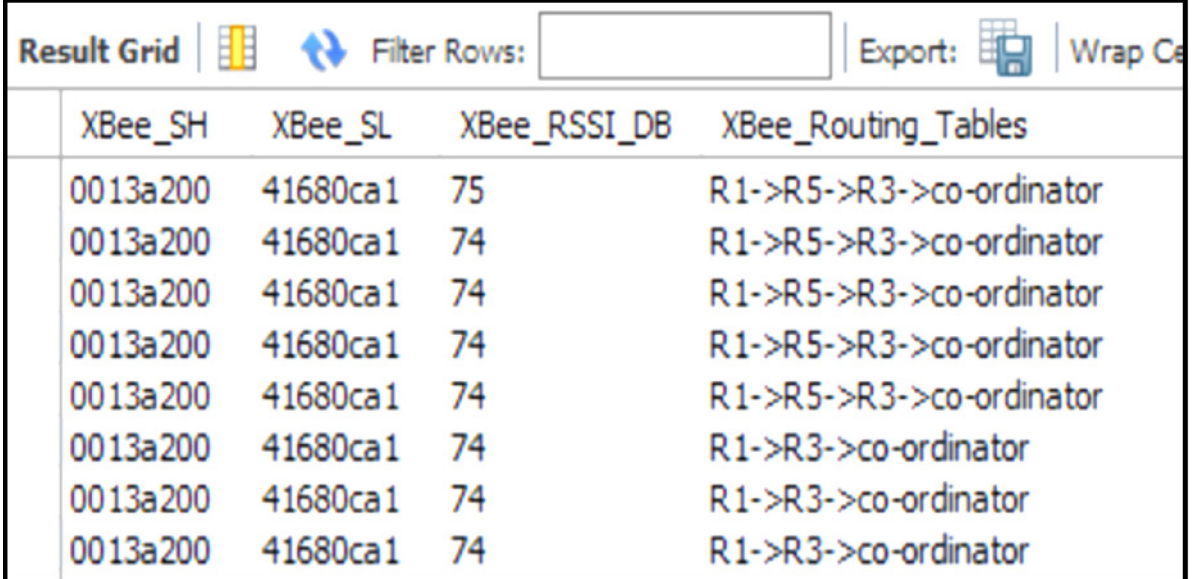

**Figure 19. MySQL database** 

<span id="page-51-0"></span>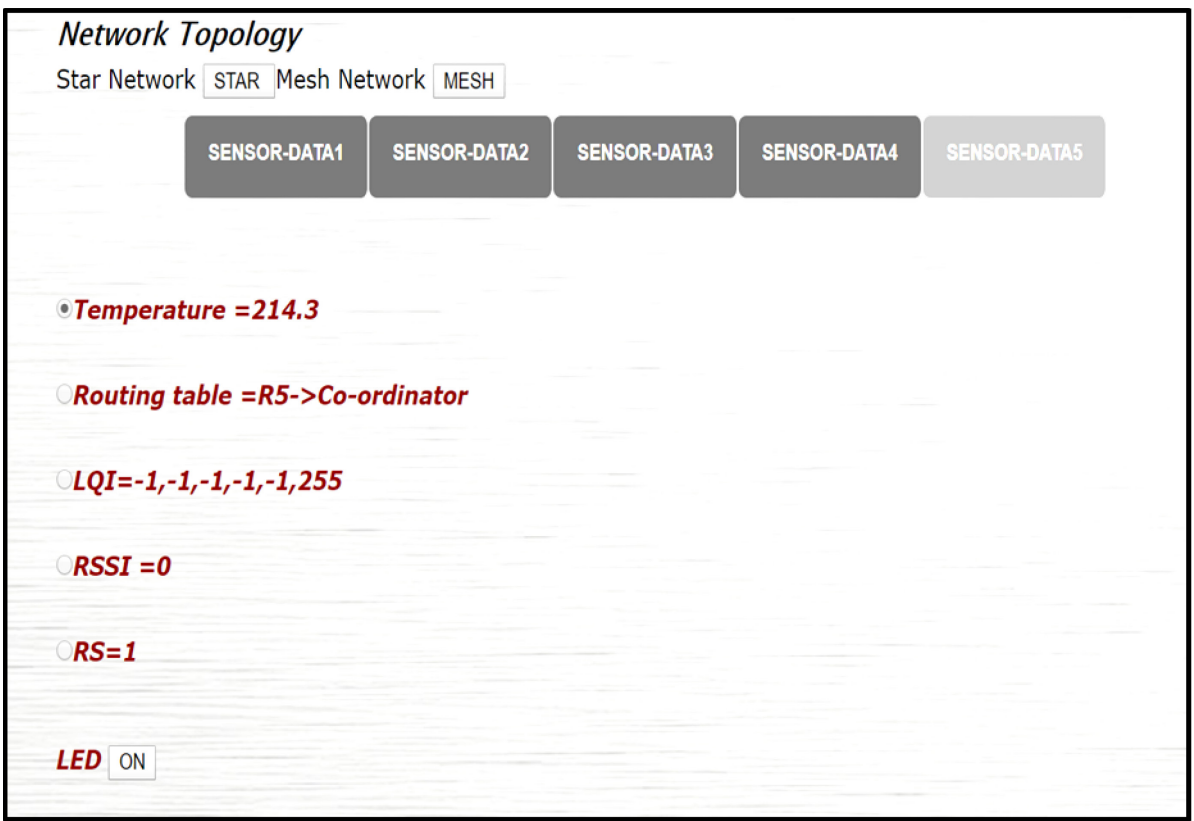

<span id="page-51-1"></span>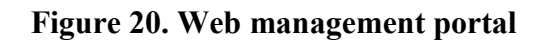

### **5.2.2 Transmit data from portal to network**

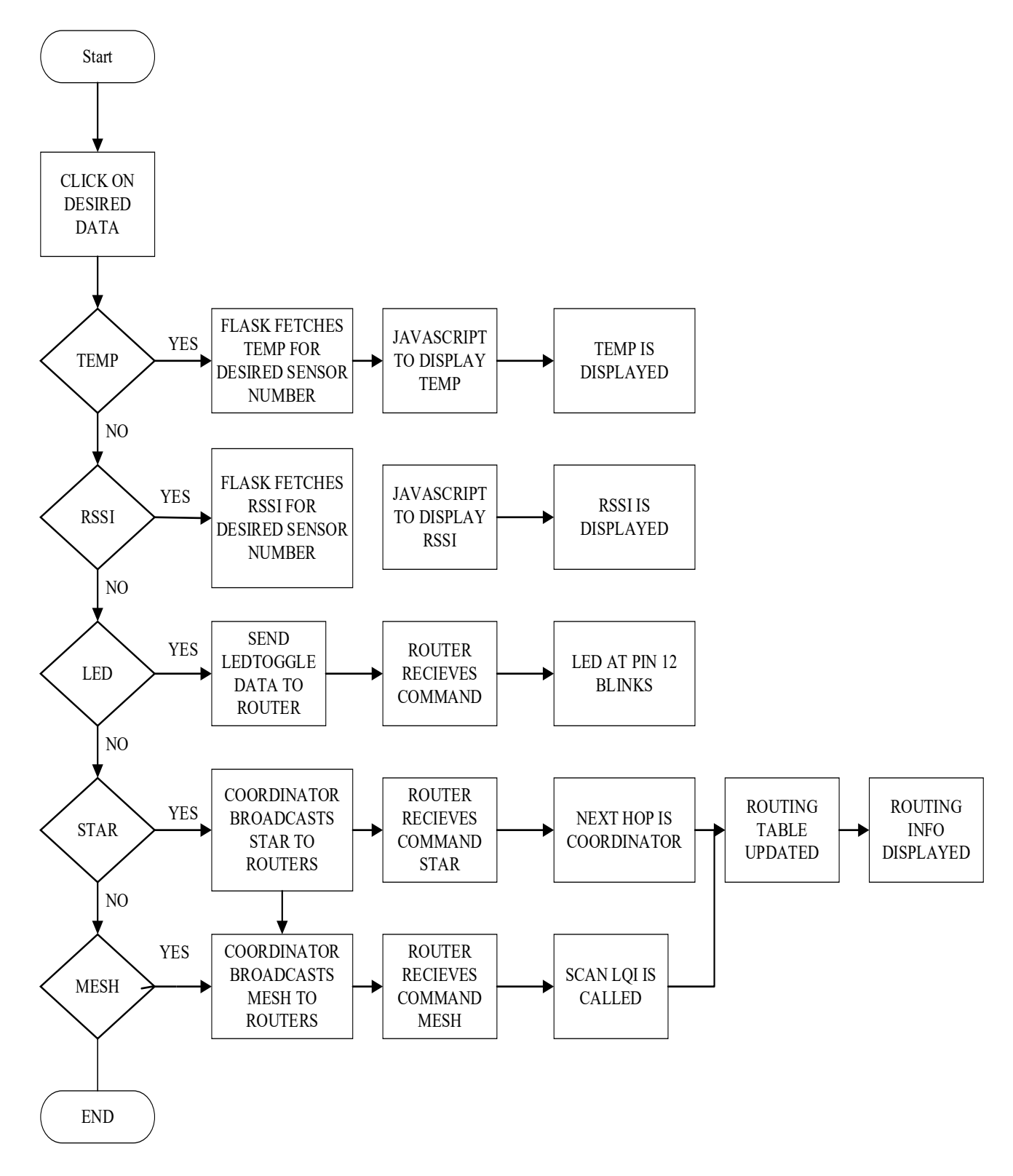

<span id="page-52-0"></span>**Figure 21. Flow chart for data transfer from portal to network**

### **5.3 Flask web-based Network Management Portal**

Flask is a micro-web framework written in python based on Jinja

# **5.3.1 Accessing data from SQL Database**

- Server program running on coordinator shown in [Figure 21](#page-52-0) decodes and updates the data in the database as soon as packet is received
- Flask is web-based network management portal that fetches the data from database and renders data on the HTML page.

## **5.3.2 Fetching temperature from sensors**

- User click on the temperature for the respective sensor
- Flask fetches the data from database through SQL query written.

*"SELECT temperature FROM sensor\_data" + sensor\_number + " order by sensor\_time desc limit 1"*

- Where sensor number represents the sensors connected routers  $1 5$ .
- Temperature is displayed on the portal in Fahrenheit

# **5.3.3 Fetching RSSI from sensors**

RSSI is the received signal strength of the last received packet.

- User click on the RSSI for the respective sensor
- Flask fetches the data from database through SQL query written.:

*"SELECT Xbee\_RSSI FROM sensor\_data" + sensor\_number + " order by sensor\_time desc limit 1"*

• Where sensor number represents the sensors connected to Router1 – Router5

• RSSI is displayed in DBm

# **5.3.4 Choosing the desired Network Topology Star Network**

- User clicks on star topology in the portal
- Flask identifies the form action /STAR
- Coordinator broadcasts the information to all the routers with respect to 64bit addresses

### *for index, mac\_address in enumerate (SensorSHSLAddress)*

• Routers receive the command /STAR on Arduino. Sample code is shown in Figure

[22](#page-54-0)

if  $(!strong(cmd, "STAR"))$  {  $star = true;$ 

### **Figure 22. Star command**

- <span id="page-54-0"></span>• Calls the function update routing table where if star  $=$  true ignore the LQI routing protocol and directly connect to coordinator
- Next hop is updated to be coordinator address/remote address
- Data is sent to coordinator
- Routing table is updated and hosted on website

### **5.3.5 Mesh Topology**

- User clicks on Mesh topology in the portal
- Flask identifies the form action /MESH

• Coordinator broadcasts the information to all the routers with respect to 64bit addresses

### **for index, mac\_address in enumerate (SensorSHSLAddress)**

• Routers receive the command *(MESH on Arduino.*)

```
if (!stromp (cmd, "MESH")) {star = false;ł
```
### **Figure 23. Mesh command**

- Calls the LQI function
- Updates routing information and sends packet to hop
- Adds 16 -bit network address to the packet
- Data is sent to coordinator, flask retrieves the packet and hosts information on website

### **5.3.6 Controlling Actuators**

LED is connected to pin 12 of Arduino board and ground

- User click on the LED Toggle button.
- Flask identifies the form action /LEDTOGGLE/R2 (Example R2)
- Coordinator sends the information to R2 with 64-bit mac address of R2 set to the destination.
- Router 2 receives LEDTOGGLE command, and calls the LED function

```
if (!strcmp(cmd, "LEDTOGGLE")) {
  LED();
  data = \frac{mn}{r}return true;
\mathbf{F}
```
### **Figure 24. LED Command**

- If reading  $==1$ , LED at pin 12 blinks
- If reading  $==0$ , LED is turned off.

### **5.4 Handling Errors**

If a node in the network is removed then the destination device does not receive any data from this node .The server program has a delay of 10 sec to identify if the router is removed. The routing table of other nodes is automatically re-routed and is updated with new route to reach the destination device. If the temperature sensor does not transmit any data, the node waits until it fetches the temperature in order to transmit data and add it to string payload packet. If RSSI was not fetched, the node prints that the DB command could not be fetched and prints a value zero in RSSI field for the desired packet.

#### **5.5 Integration with Augmented Reality**

Augmented reality is the concept where digital image is overlayed on IOT network for real time data visualization. The data from the IOT network is integrated with Augmented Reality from the html page to create a 4D Experience for the user[29] . C sharp is used as a programming language to design the UI for visualization in Unity software. HoloLens used inbuilt tool kit from Microsoft. Vuforia is used to overlay digital image over IOT network in the form of holograms. Fog is the concept used to minimize the latency and which runs the API consisting of server[29]. IOT and Hologram interaction and how the network is visualized is as shown below

1. Ngrok is used to get the data from local host to cloud so that AR device will be able to fetch the data. An example to run ngrok is shown in [Figure 25.](#page-57-0)

- 2. The user wears the HoloLens and then focus on the network so that it identifies the object.
- 3. Unity creates a web request and sets the URL as a string argument [30] as shown

in [Figure 26.](#page-58-0)

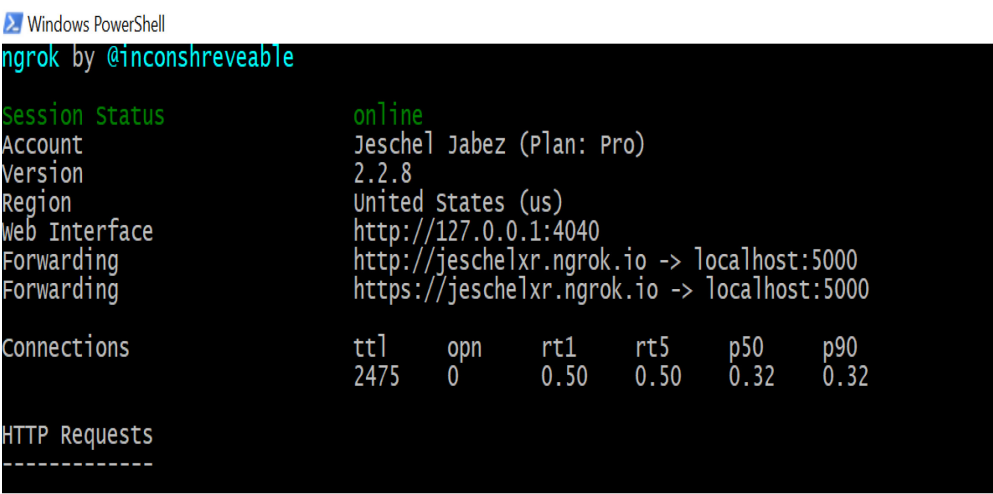

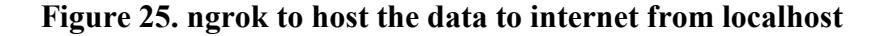

- <span id="page-57-0"></span>4. The data from the server is processed and returned as a string [30].
- 5. This data is accessed by unity using the link.

For example, [https://server](https://server/) address:5000/Sensor data/temperature-

json/number=(Number of the router from 1 to 5)

6. With timeout=1sec , the data is fetched at an interval of 1sec from the server. Figure below shows the basic UI Design in Unity for the visualization of IOT Network. Visualization of data network can be seen in Results Section.

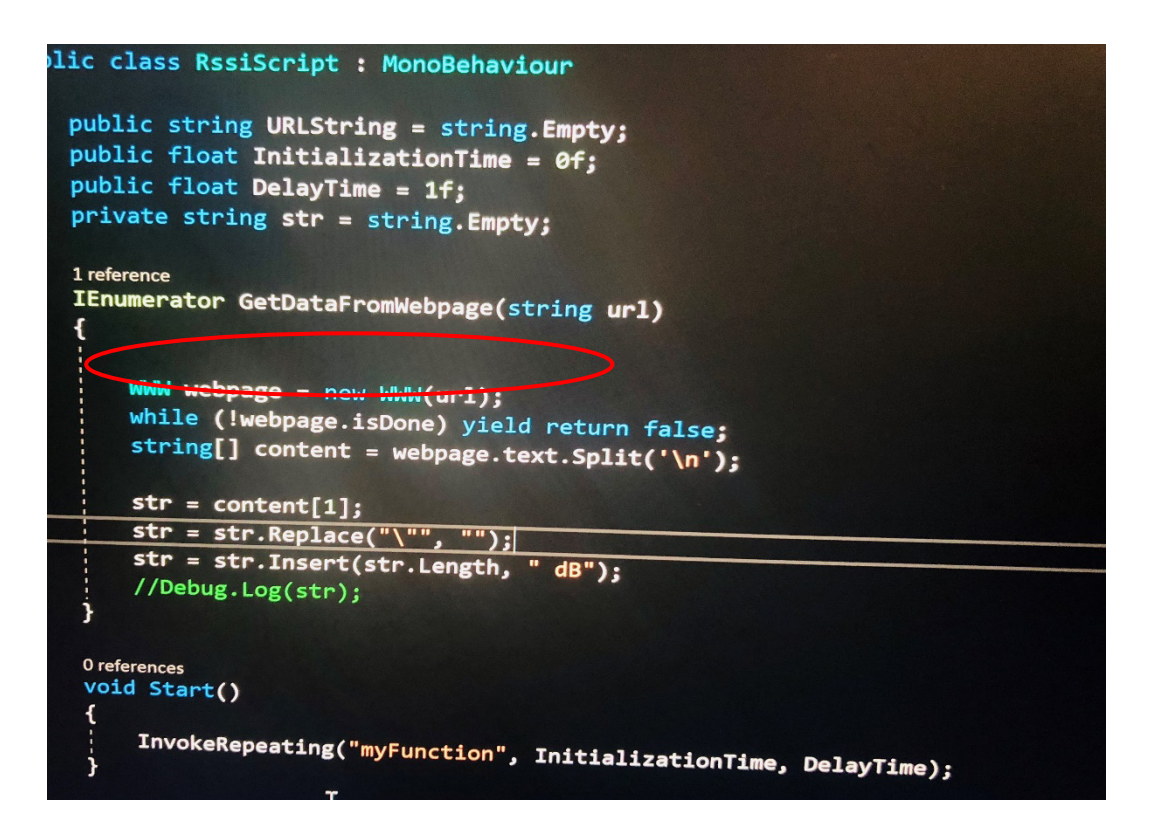

<span id="page-58-0"></span>**Figure 26. Hologram Script**

### **VI. EXPERIMENTAL RESULTS**

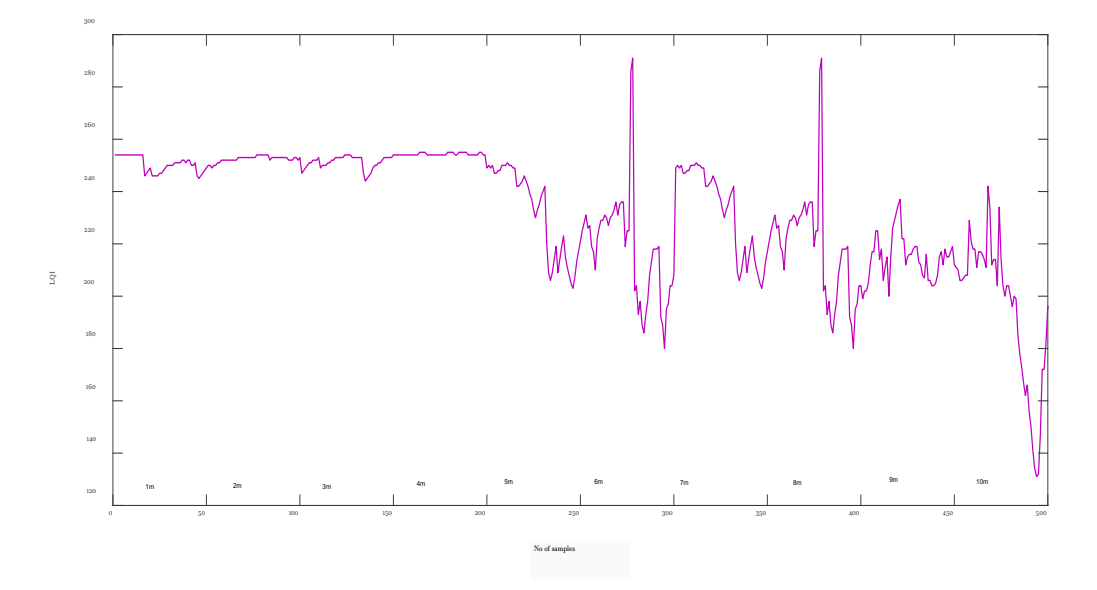

**6.1 LQI with distance (Indoor Environment)**

**Figure 27. Graph of LQI vs distance**

# <span id="page-59-0"></span>*INFERENCE***:**

In [Figure 27](#page-59-0) readings were taken by incrementing the distance between router and coordinator by 1 meter for every 100 samples. From the graph, we can infer that for a distance up to 4m the LQI values remained consistent and high indicating a good link. As the distance increased beyond 4m , we see it is deteriorating and is at its lowest when it is at 10m. The graph also suggests that as the distance increases beyond 5m there are variations in the LQI values because even though the distance is within the range of protocol, a lot of external interferences play a part in determining LQI.

### **6.2 Faraday cage**

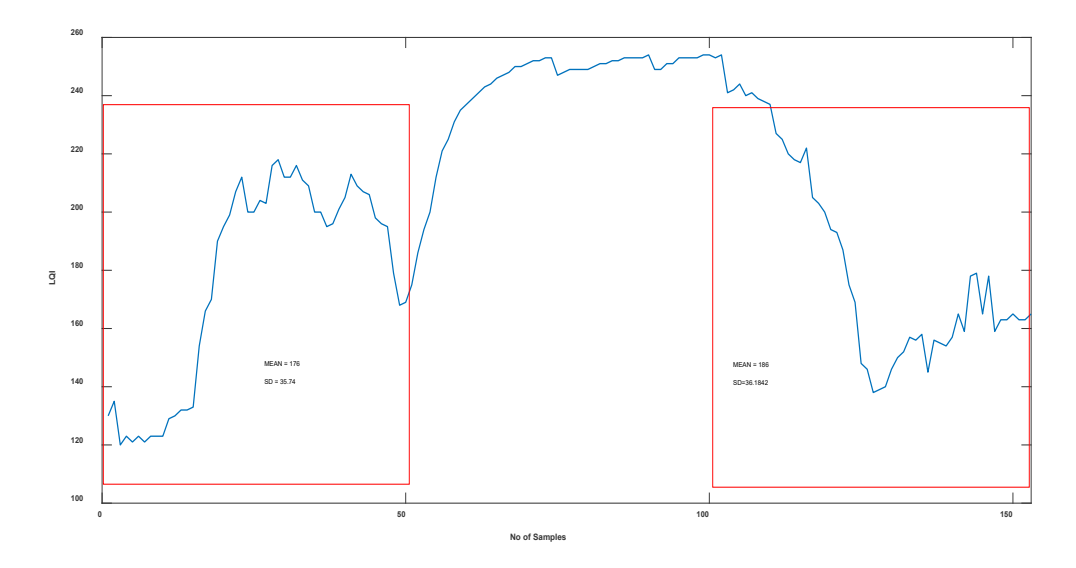

#### **Figure 28. Graph-Faraday cage experiment**

### <span id="page-60-0"></span>*INFERENCE:*

In [Figure 28](#page-60-0) , we see that the LQI remained consistent when the routers were placed within a 5m range. To observe a significant drop for a short-range communication to effect topological changes, the router was placed within a faraday cage. The figure shows that for the first 50 samples the LQI drastically when the router was placed inside the faraday cage and increased gradually as soon as the router was removed from the faraday cage. When the router is completely covered by faraday cage the LQI drops to 0 which blocks the signal completely. The mean value when the node is places inside a Faraday cage is approximately 180 when compared to the mean value of 246 when the router is placed outside the faraday cage. Both experiments were performed in the same range between the coordinator and router at a distance of 1m.

### **6.3 LQI when there is obstruction**

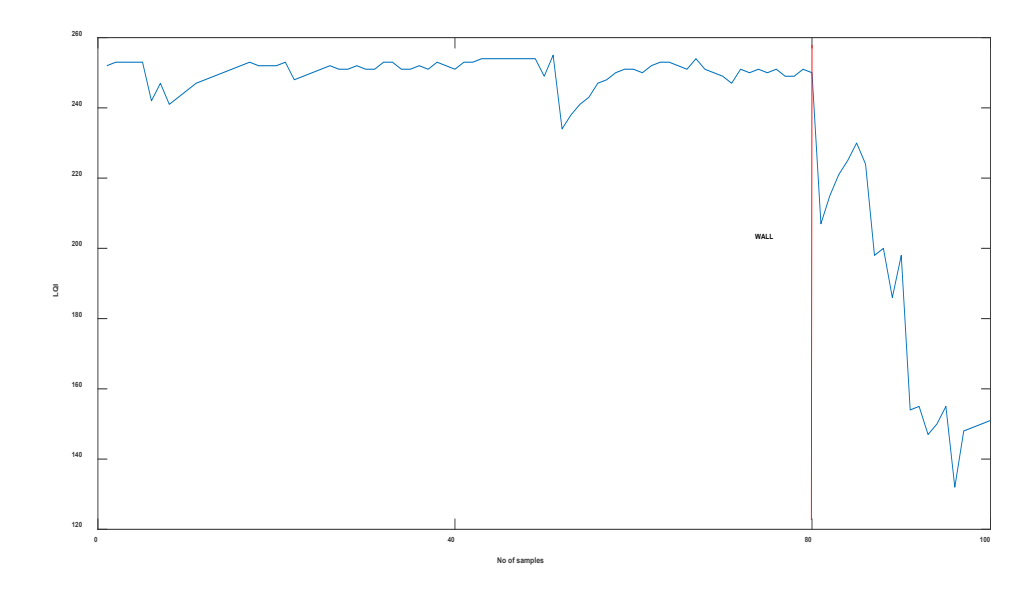

**Figure 29. LQI with obstruction(Wall)**

#### *INFERENCE:*

In this setup readings were taken by keeping the distance between router and coordinator at 1 meter for all the samples. From the graph, we can infer that when there is no obstruction between the router and coordinator , there were very little variations in link quality with a mean value of 247. But when there was an obstacle such as wall in between the nodes for the same distance, we could see that LQI dropped significantly due to disturbance although the link quality is still in the communication range of ZigBee and is considered as a good link for transmission. The  $x - axis$  represents the total no of samples and the y-axis represents the LQI value for each sample reading. Also, up-to 50 samples, other obstructions like metal plates , steel were places in between the nodes and the observation was made that there was no change in LQI. The reading was noted down for both with obstruction and without obstruction.

#### **6.4 Teaching Network Topology and Routing to Students**

Considering the current educational premise for network topology, there are existing challenges on how the functioning of a routing protocol can be easily explained in a discernible way to a network enthusiast. The teaching methods often involve pictorial and theoretical representations of the routing protocols and how they define the network. There are gaps in addressing changes in link behavior and detection of link failures and the pressing need to understand the same as part of a learning process. Although there are ways and means to simulate the real-world networks in a lab environment, it leaves a lot to be desired from a mapping perspective.

By leveraging Augmented reality as part of the learning experience, a student will be exposed to the functioning and the finer technical details of route creation and network formation process. A visual experience along with the ability to physically affect the different components and understand the after-effects of the same can be achieved. Considering our setup for example, if a router is manually disconnected from the network say by plugging the power cord, the process of a different route being formed by comparing the already visible LQI values can all be visualized. This kind of experience will do a world of good to the student in order to understand the routing concepts and network formation process.

• User wears the holo-lens and sees the UI as shown in [Figure 30.](#page-63-0) The user can choose the desired network topology for visualization

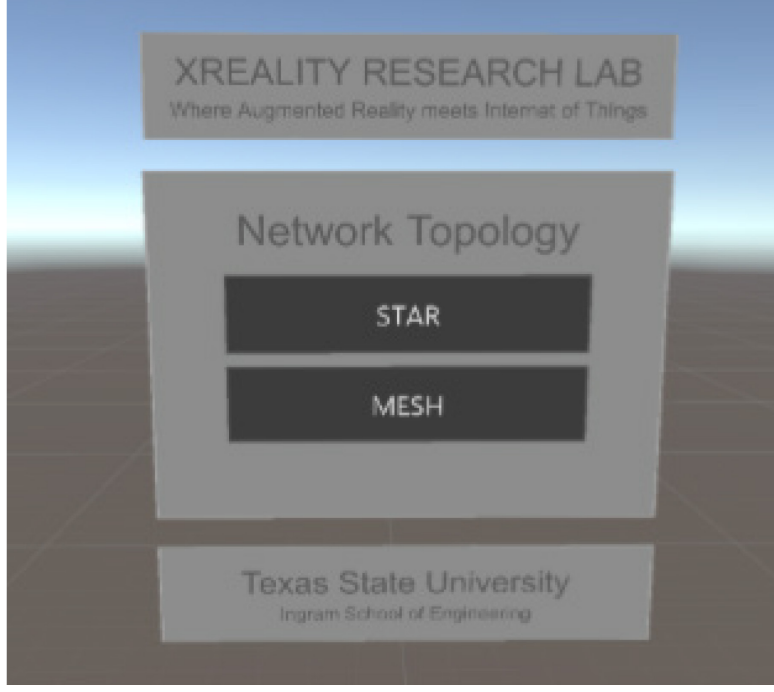

# **Figure 30. User Interface on Holo-lens**

<span id="page-63-0"></span>• To visualize the data in real time, change in temperature and signal strength, we can focus on the temp and RSSI field. The change in temp can also be observed under different conditions. In order to interact with the actuator, we can click on the LED Button. A snippet of visualization is shown in [Figure 31](#page-63-1)

<span id="page-63-1"></span>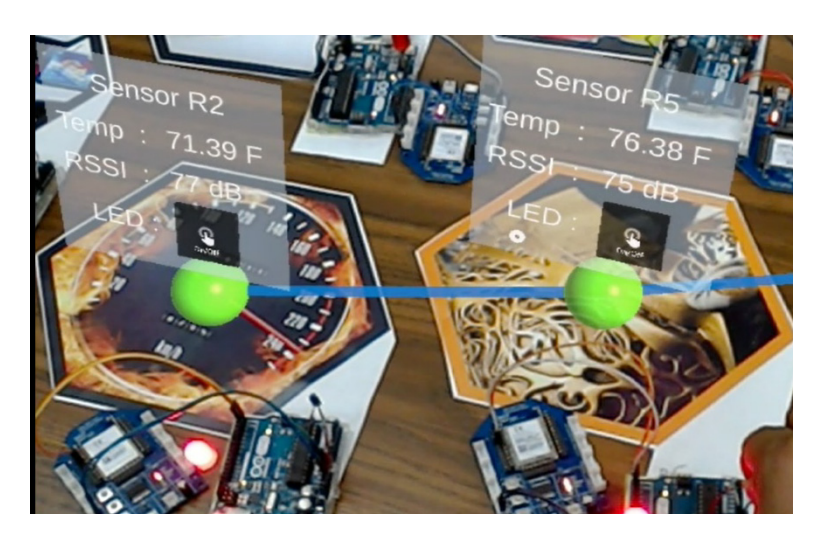

**Figure 31. Temperature and RSSI Visualization**

• We can visualize the star topology where all the nodes are directly connected to coordinator. Data from all the nodes is sent to the Gateway node/Coordinator as shown in [Figure 32](#page-64-0)

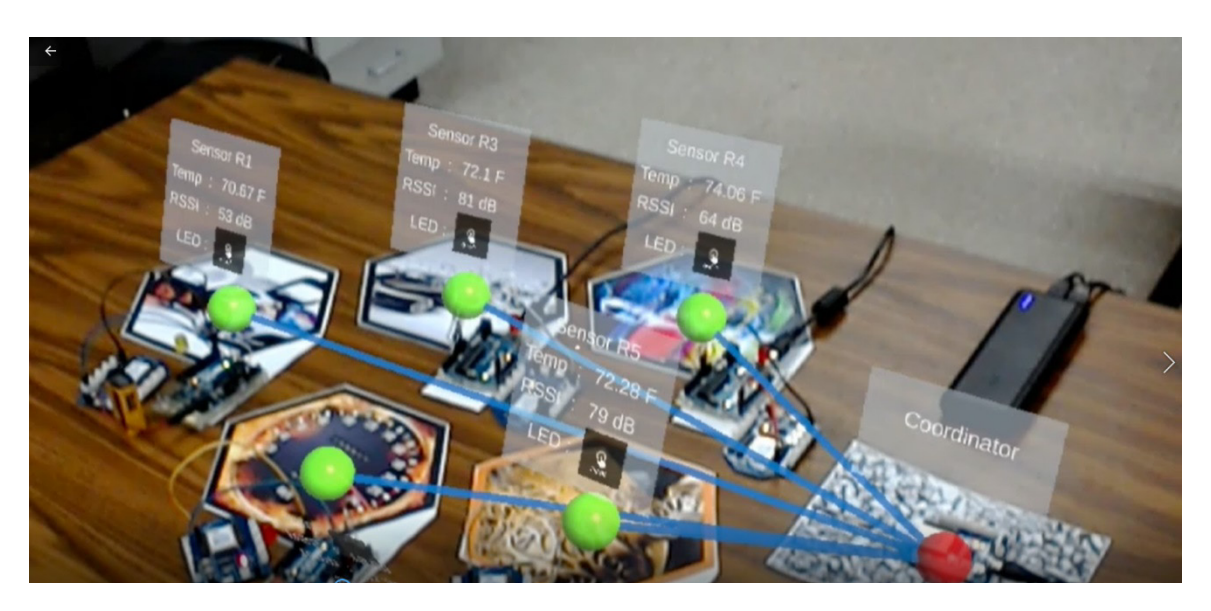

**Figure 32. Star Network Visualization**

<span id="page-64-0"></span>• Mesh Topology is visualized where the routing is based on Link Quality Indicator which is described in detail in Chapter 5. The destination node is the coordinator/Gateway which is shown in [Figure 33](#page-64-1)

<span id="page-64-1"></span>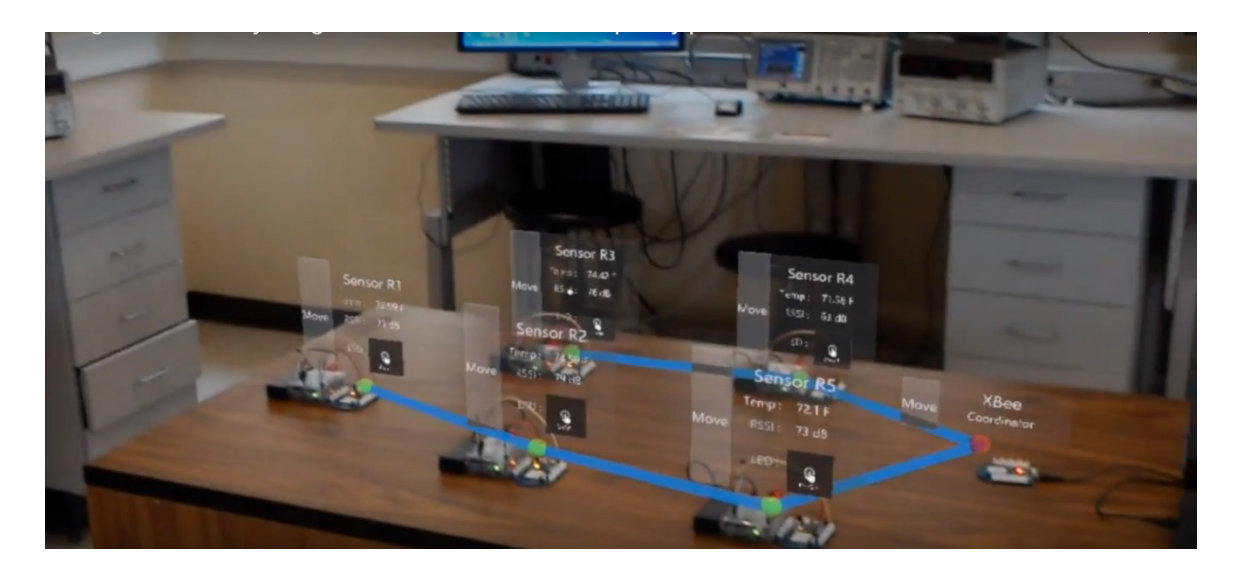

**Figure 33. Mesh Network Visualization**

#### **VII. CONCLUSION AND FUTUREWORK**

A proposal to implement a routing protocol that improvises on the existing ZigBee protocol to facilitate the creation of mesh networks for nodes within a short range was implemented using Arduino , Raspberry pi and XBee. Considering the existing challenges of offering an immersive visual experience to the student, the proposed protocol promises immense potential in that regard. It helps by providing network management and control that can be leveraged by augmented reality in academia. A network management portal was created to interface with AR application and validated for functionality. A comparative analysis was performed to measure the LQI and RSSI behavior under different environments and distance. It was observed that RSSI is not a good measurement for distance estimation because of its continuous fluctuations from other environmental factors. LQI measurement also showed how the link quality changed only when the distance was beyond 4m and hence for a closed range results to observe the drop in LQI we used faraday cage to see drop in LQI to reflect change in routing. This plays a significant role keeping in mind the effectiveness it provides in a classroom environment where distance between nodes is key. By the proposed protocol and portal, we can see that IoT of Wireless sensor networks in coherence with augmented reality can be a huge step in the evolution of the learning and teaching purpose in the field of education. This can be further widened to other routing realms and the possibilities are limitless. On the flipside, since augmented reality applications are growing at a rapid rate, it needs to be disseminated to satisfy the academic needs accordingly. Also, the cost model should scale for mass implementation of teaching methods.

The future work can be enhanced further by considering other parameters on offer by the XBee protocol along with LQI and RSSI to make it more efficient. Also, the behavior needs to be tested under sandboxed environment with no external interference in order to obtain benchmark data. The interfacing of the network management portal can be tested for other augmented reality applications as future work and continuing research in this field. The protocol for routing based on LQI can also be performed in other wireless technologies like thread or low power Bluetooth devices and a comparison can also be made. Another drawback which can be addressed as a future work is that the coordinator is single point of contact , so it can be implemented with having additional coordinator so that if one gateway node/coordinator for a network fails, the nodes should automatically identify the secondary gateway node and should start transmitting packets.

An evaluation for RSSI and Zigbee can also be made in a theoretical way in order to confirm the values that we are getting for the desired packet. Additional parameters can also be monitored and sent as a payload packet for better visualization and understanding of various real time data. It would also be interesting to use additional database in case the single database exceeds memory.

# **APPENDIX SECTION**

### APPENDIX A

Coordinator – cooordinator.py from xbee import XBee, ZigBee import serial import time, sys, datetime import MySQLdb import MySQLdb as mysql import mysql.connector from mysql.connector import (connection) from mysql.connector import errorcode import json import flask from Chai Mesh SR import \* from xbee import ZigBee import serial,time import threading

#Connecting to MySQL server Using Connector/Python config  $=$  { 'user': 'chaithra', 'password': 'chaithra', 'host': '127.0.0.1', 'database': 'temperatures', 'raise\_on\_warnings': True, 'buffered':True, }

 $PORT = 'COM5'$ BAUD  $RATE = 9600$ 

```
XBeeCoordinatortable = ["0013a200", "41680BE0", "fffe"]
datadict = \{ "MAC": "routerstat" \}
```

```
#ZigBeeSerialData = None
zigbee = None
mutex zigbee = threading.Lock()
```

```
def init_zigbee():
  print("init_zigbee")
   global zigbee, mutex_zigbee
```
XBeeSerialData = serial.Serial(PORT, BAUD\_RATE, timeout=1)

zigbee = ZigBee(XBeeSerialData, escaped=True)

#mutex\_zigbee.acquire()

#try:

```
\#zigbee = ZipBee(ZigBeeSerialData)
```
#finally:

#mutex\_zigbee.release()

```
def read from sensor():
```

```
 print("read from sensor")
 # Initialization parameters
 # Coordinator XBee SH : 0x0013a200, XBee SL : 0x41680ca1
create db tables()
create db tables1()
 global zigbee, mutex_zigbee
receive num = 1latency delta temp = [0.0] * 5
timedelta_temp = [0.0] * 5XBeeroutingtables = "
 #time.sleep(10)
init_zigbee()
```
 print "Wait for temperature from sensors.." while True:

### try:

```
mutex zigbee.acquire()
         data = zigbee.wait read frame() mutex_zigbee.release()
          if data['id'] in ['route_record_indicator', 'tx_status']:
             continue
          if not data.has_key('rf_data'):
            print "rf_data not in decoded data"
             continue
          decodedData = decodeReceivedFrame(data)
          print 'decodedData is %r' % decodedData
          try:
             json_value = json.loads(decodedData[1])
          except:
             continue
111
         source mac, source nw = get source of packet(json value)
          if not source_mac:
             print 'Ignoring packet since source mac not yet identified'
             continue
         decodedData[0] = source\_macdecodedData[5] = sourcenw1991 - 1991 - 1991 - 1991 - 1991 - 1991 - 1991 - 1991 - 1991 - 1991 - 1991 - 1991 - 1991 - 1991 - 1991 - 1991<br>1992 - 1992 - 1992 - 1993 - 1994 - 1994 - 1994 - 1994 - 1994 - 1994 - 1994 - 1994 - 1994 - 1994 - 1994 - 1994<br>19
         source mac = decodedData[0]source nw = decodedData[5]
```

```
if mac == source mac:
```
for index, mac in enumerate(SensorSHSLAddress):

```
router nw address[index] = source nw
       ind_router = SensorSHSLAddress.index(source_mac)
       if (receive num \leq 6):
         print str('Waiting for read sensor data No. ' + str(receive_num))
          # sensordataclearmysql(config, SensorTablesName)
       elif (receive num > 6 and receive num < 12):
         sensordatatemp = sensordatadecode(json_value, source_mac, ind_router)
         temperature value = 0lqi values =0 XBeeroutingtables = "ZigBee Mesh Initialization"
         latencydelta = 0timedelta = 0print 'Initialization parameter No. ' + str(receive num - 6);
          sensordatainsertmysql(decodedData, config, sensordatatemp, 
SensorTablesName, temperature_value,XBeeroutingtables,lqi_values);
         #if receive num==11:
            #threading.Thread(target=threadloop).start()
        else:
         current time = int(time.time()#prev_routers = device_nw_topo.keys()
         #prev rssi values = list(router rssi values)
         configure network(source mac, current time)
          print "Nw topo: %r" % device_nw_topo
         sensordatatemp = sensordatadecode(json_value, source_mac, ind_router)
         print str('sensordatadecoded is ' + str(sensordatatemp))
         temperature value = float(sensordatatemp[1].strip(\forall x00'))
         router lqi list[ind_router] = [int(x) for x in sensordatatemp[4:]]
         lqi values = [str(x) for x in sensordatatemp[4:]]
         lqi values =','.join(lqi values)
         #print("lqi_values",lqi_values)
         route table = makeroutingtable(decodedData[0], ind router, router lqi list)
```
#print "routing table for index: " + str(ind\_router) + "," + str(route\_table)

#XBeeroutingtables = makeroutingtable  $2$ (decodedData[0], ind router,

json\_value)

 $XBeerouting tables = makeroute(ind router, route table)$ 

latencydelta\_timedelta\_temp = getlatencytimedelta(latencydelta\_temp,

timedelta temp, decodedData,

float(sensordatatemp[2]), SensorSHSLAddress)

latencydelta = float(latencydelta timedelta temp[0])

timedelta = float(latencydelta timedelta temp[1])

sendData(SensorSHSLAddress[ind\_router].decode("hex"),

"{\"DT\":\"ACK\"}")

#new routers = device nw topo.keys()

#if set(prev\_routers) != set(new\_routers) or prev\_rssi\_values !=

router rssi\_values:

 #sendselfInfo(decodedData[0], decodedData[5]) #sendrouterstatus(decodedData[0])

#sendrouterandselfstatus()

setRouterStatusinSQL(lqi\_values, source\_mac) print 'Writing Sensor data to MySQL database...' sensordatainsertmysql(decodedData, config, sensordatatemp, SensorTablesName, temperature\_value, XBeeroutingtables,lqi\_values)

if (receive num  $\leq 10000$ ):

receive  $num += 1$ 

else:

receive  $num = 10000$ 

# file.close()

except KeyboardInterrupt:

pass
def setRouterStatusinSQL(lqi\_values, mac\_address):

 $cnx = mysql.connector.connect(**config)$ 

 $cursor = cnx.cursor()$ 

print("mac\_address",mac\_address)

if mac\_address in device\_time\_map.keys():

cursor.execute("'UPDATE ROUTERSTATUSTABLE SET Router Status = %s ,lqi  $=$  %s WHERE MACADDRESS= %s "',

(1,lqi\_values, mac\_address))

print lqi\_values

 #cursor.execute("""UPDATE ROUTERSTATUSTABLE + SET Router\_Status = '1' + WHERE MACADDRESS = "mac\_address""""");

# UPDATE db with router status 1 for mac\_address

else:

# UPDATE into db with router status 0 for mac\_address

cursor.execute("'UPDATE ROUTERSTATUSTABLE SET Router\_Status = %s ,lqi  $=$ %s WHERE MACADDRESS= %s "',

(0,0, mac\_address))

cnx.commit()

cnx.close()

def sendData(address, datatosend):

global zigbee, mutex\_zigbee ,delay

```
UNKNOWN = \sqrt{x}f\sqrt{x}e'
```
mutex\_zigbee.acquire()

try:

if zigbee:

zigbee.send('tx',dest\_addr\_long=address, dest\_addr=UNKNOWN,

```
data=datatosend)
```
finally:

mutex\_zigbee.release()

```
def create db tables():
```

```
cnx = mysql.connector.connect(**config)
```
 $cursor = cnx.cursor()$ 

for i in range(0, len(SensorTablesName), 1):

try:

```
 cursor.execute("SELECT COUNT(*) FROM %s" % SensorTablesName[i])
```
 $dataCount = cursor.fetchone()$ 

 print "table %s already exists, rows:%r" % (SensorTablesName[i], dataCount) except mysql.connector.ProgrammingError as e:

```
if e.errno = 1146:
```
print "%r" % e

```
sensor_TABLES = "CREATE TABLE %s (XBee_SH varchar(36) NOT
NULL, XBee_SL varchar(36) NOT NULL, XBee_RSSI_DB varchar(36) NOT NULL,
```
XBee\_Routing\_Tables varchar(999) NOT NULL, sensor\_time varchar(36) NOT NULL, temperature varchar(36) NOT NULL, Star\_Routing\_Table varchar(200) NOT NULL)" %SensorTablesName[i]

```
 cursor.execute(sensor_TABLES)
```
else:

```
 print "Unknown error"
```
#cursor.execute(sensor\_TABLES)

cnx.commit()

cursor.close()

cnx.close()

def create db tables $1()$ :

```
cnx = my\text{sql.connect}(\text{``}^*config)
```

```
cursor = cnx.cursor()
```
try:

```
 cursor.execute("SELECT COUNT(*) FROM ROUTERSTATUSTABLE")
 except mysql.connector.ProgrammingError as e:
```

```
 Router_TABLE = "CREATE TABLE ROUTERSTATUSTABLE( MACADDRESS 
varchar(36) NOT NULL, Router_Status varchar(36) NULL,lqi varchar(200) NOT 
NULL)"
```
cursor.execute(Router\_TABLE)

```
 for mac_address in SensorSHSLAddress:
```

```
 cursor.execute("""INSERT INTO ROUTERSTATUSTABLE VALUES 
(%s,%s,%s)""",(mac_address,"0","0"))
```
 cnx.commit() cursor.close() cnx.close()

def hex(bindata):

return ''.join('%02x' % ord(byte) for byte in bindata)

# Decode Received XBee Frame

```
def decodeReceivedFrame(data):
  source addr long = hex(data['source addr long'])source \text{addr} = \text{hex}(\text{data}[\text{'source} \text{addr}'])sensor_data = data['rf_data']
  frametype = data['id'] frametime = datetime.datetime.now().strftime('%d-%m-%Y %H:%M:%S')
  timedelta = time.time() * 1000
```
device mac names[source addr long.lower()] = source addr.lower() return [source\_addr\_long.lower(), sensor\_data, frametype, frametime, timedelta, source\_addr.lower(), data['source\_addr\_long']]

```
# Decode Sensor data from XBee frame
def sensordatadecode(json_value, source_mac, router_index):
  sensordatatemp = ['', '0', '0', '0']if json value and json value.get('DT') and json value.get('DT') == 'PD':
    list of rfdata = json value.get('IN').split(",")
    sensordatatemp = [source_mac]
    sensordatatemp += list of rfdata
   return sensordatatemp
```

```
def get source of packet(json value):
```

```
source index = json value.get('SI')
```

```
if source index and source index != "-1":
```

```
 return (SensorSHSLAddress[int(source_index)], json_value.get('SNA'))
```
return ('','fffe')

# Calculate XBee Latency and Time delta

def getlatencytimedelta(latencydelta\_temp, timedelta\_temp, decodedData, arduino\_delay, SensorSHSLAddress):

```
print "Latency: " + str(latencydelta_temp) + "," + str(timedelta_temp) + "," +
```

```
str(arduino_delay)
```

```
 if not decodedData[0]:
```

```
return [0, 0]
```
 $i =$  SensorSHSLAddress.index(decodedData[0])

```
latencydelta = decodedData[4] - latencydelta temp[i] - arduino delay
```
if latency delta  $< 0.0$ :

```
latencydelta = 0.0
```

```
 timedelta = latencydelta - timedelta_temp[i]
```

```
lateral = decodedData[4]timedelta temp[i] = latencydeltaprint "Latency after: " + str(latencydelta_temp) + "," + str(timedelta_temp) + "," +
str(arduino_delay)
   return [latencydelta, timedelta]
```
# Insert sensor data into the MySQL database

def sensordatainsertmysql(decodedData, config,

sensordata decoded, SensorTablesName, temperature value,

XBeeroutingtables,lqi\_values):

```
cnx = mysql.connector.connect(**config)
```
 $cursor = cnx.cursor()$ 

 $i = 0$ 

ind\_router = SensorSHSLAddress.index(decodedData[0])

star routing table = router name[ind router]

```
star_routing_table += '->' + "co-ordinator"
```
while (str(decodedData[0][0:16]) != SensorSHSLAddress[i]):

 $i \neq 1$ 

else:

```
add_sensor_count = "INSERT INTO " + SensorTablesName[
```
 $i$ ] + " (XBee SH, XBee SL, XBee RSSI DB, XBee Routing Tables,

```
sensor time, temperature, Star_Routing_Table) VALUES ( %(XBee_SH)s,
```

```
%(XBee SL)s, %(XBee RSSI DB)s, %(XBee Routing Tables)s, %(sensor time)s,
```

```
%(temperature)s, %(Star_Routing_Table)s)"
```

```
data sensor count = \{
```
'XBee SH': str(decodedData[0][0:8]),

'XBee SL': str(decodedData[0][8:16]),

```
# 'XBee API Mode AP': str(sensordata decoded[5]),
```
# 'XBee Sleep Mode SM': str(sensordata decoded[6]),

```
'XBee RSSI DB': str(int(sensordata decoded[3], 16)),
```

```
#'XBee Baud Rate BD': Baud Rate BD Strings
    'XBee Routing Tables': XBeeroutingtables,
    'sensor_time': decodedData[3][11:19],
    'temperature': temperature_value,
    'Star Routing Table': lqi values,
 }
   cursor.execute(add_sensor_count, data_sensor_count)
   cnx.commit()
   cursor.close()
   cnx.close()
   print 'Sensor data have been written to MySQL database'
   print '------------------'
```

```
# Clear MySQL database
```

```
def sensordataclearmysql(config, SensorTablesName):
```

```
cnx = mysql.connect(c^* * config)
```

```
cursor = cnx.cursor()
```

```
 for i in range(0, len(SensorTablesName), 1):
```

```
 cursor.execute("truncate table %s" % (SensorTablesName[i]))
```

```
 cnx.commit()
```

```
 cursor.close()
```
cnx.close()

```
is star= False
```

```
def star():
```

```
 global is_star
is star = True
```

```
def mesh():
```

```
 global is_star
is star = False
```

```
def makeroutingtable(mac_address, router_index, router_lqi):
  route_table = \lceil \cdot \rceilwhile route table == [] or route table[-1] != -1:
     next hop = -1hop index = router index
     if route table:
       hop_index = route_table[-1]
      if is_star:
       route table.append(next hop)
        return route_table
```

```
def makeroutingtable 2(mac_address, router_index, json_value):
  routing table = "router_index = SensorSHSLAddress.index(mac_address)
  routing_table += router_name[router_index]
  hops = json_value.get('HP')
   if hops:
```

```
for nw address in hops:
```
try:

```
router_index = router_nw_address.index(nw_address)
  routing table += "->" + router name[router index]
 except:
    continue
```

```
routing table += '->' + "co-ordinate" return routing_table
```

```
def threadloop():
```

```
prev_routers = []
 while True:
```

```
 time.sleep(1)
current time = int(time.time())remove missing devices(current time)
new routers = device nw topo.keys()
if set(prev_routers) != set(new_routers):
   sendrouterandselfstatus()
  prev_routers = new_routers
```

```
def sendrouterandselfstatus():
```

```
datadict = \{\}
```

```
 datadict['DT'] = 'ST'
```
 $datadict['ST'] = 0$ 

for index, mac\_address in enumerate(SensorSHSLAddress):

if mac\_address in device\_time\_map.keys():

```
datadict['ST'] = datadict['ST'] | (1 \ll index)
```
else:

datadict['ST'] = datadict['ST'] &  $(0xFF \n $\land$  (1 << index))$ 

#if router  $index = index$ :

```
# datadict[str(index)] = router rssi values[index]
```
for index, mac\_address in enumerate(SensorSHSLAddress):

print("sending router status: to ", mac\_address, json.dumps(datadict)) time.sleep(20/1000);

sendData(mac\_address.decode("hex"), json.dumps(datadict))

## **APPENDIX B**

Flask program – flask.py from flask import Flask from flask import render template, jsonify, request ,url for from flask\_mysqldb import MySQL import MySQLdb from flask\_table import table, columns import numpy import serial , time from xbee import ZigBee from flask\_assets import Bundle ,Environment from Chai\_Coordinator\_SR import sendData, read\_from\_sensor,star,mesh from threading import Thread from time import sleep from Chai Mesh SR import SensorSHSLAddress

print("flask init")

```
app = Flash( name, template folder='D:\\Courses\\Python\\Python-
```
courseera\\Chaithra\_Thesis\\templates'

,static\_folder='D:\\Courses\\Python\\Python-courseera\\Chaithra\_Thesis\\static')

 $js = Bundle('api.is','query-1.11.3.is','ssor.slider-$ 25.2.1.min.js','jquery.min.js',output='gen/main\_js') js1 =Bundle('jquery.min.js','bootstrap.min.js','ResponsiveNav.min.js','script.min.js','docs.js','g oTop.min.js','livereload.js',output='gen/main\_js1') css = Bundle('bootstrap.min.css','responsive.css','master.css','docs.css','flagicon.min.css','font-awesome.min.css', 'cssd.css',output='gen/main\_css')

```
asserts = Environment(app)assets.register('main_js',js)
assets.register('main_js1',js1)
assets.register('main_css',css)
```

```
@app.route('/sensor-data/temperature-json/')
def temperature json():
```

```
alltemp = []
```

```
 connection = MySQLdb.connect(host='localhost',
```

```
 user='chaithra',
                passwd='chaithra',
                db='temperatures'
)
```

```
cur = connection.cursor()
```

```
sensor number = request.args.get('number')
```

```
 cur.execute("SELECT temperature FROM sensor_data" + sensor_number + " order 
by sensor time desc limit 1")
  temp = cur.fetchall()i = 0if len(temp) > 0:
     for row in temp:
        alltemp.append(row[0])
   cur.close()
```

```
 connection.close()
```

```
 return jsonify(alltemp)
```

```
@app.route('/sensor-data/routingtable-json/')
def routingtable json():
```

```
alltemp = []
```

```
 connection = MySQLdb.connect(host='localhost',
```

```
 user='chaithra',
 passwd='chaithra',
 db='temperatures'
```

```
)
```

```
cur = connection.cursor()
```

```
 sensor_number = request.args.get('number')
```

```
cur.execute("SELECT XBee_Routing_Tables FROM sensor_data" + sensor_number
```

```
+ " order by sensor time desc limit 1")
```

```
temp = cur.fetchall()
```

```
i = 0
```

```
if len(temp) > 0:
```
for row in temp:

```
 alltemp.append(row[0])
```

```
 return jsonify(alltemp)
```
cur.close()

```
 connection.close()
```

```
@app.route('/sensor-data/rssi-json/')
```
def rssi json():

alltemp  $= []$ 

```
 connection = MySQLdb.connect(host='localhost',
                  user='chaithra',
                  passwd='chaithra',
                  db='temperatures'
)cur = connection.cursor()
```

```
sensor number = request.args.get('number')
  cur.execute("SELECT XBee_RSSI_DB FROM sensor_data" + sensor_number + "
order by sensor time desc limit 1")
  temp = cur.fetchall()i = 0if len(temp) > 0:
     for row in temp:
       alltemp.append(row[0])
   cur.close()
   connection.close()
   return jsonify(alltemp)
@app.route('/sensor-data/lqi1/')
def lqi1():
  alltemp = \lceil connection = MySQLdb.connect(host='localhost',
                    user='chaithra',
                    passwd='chaithra',
                    db='temperatures'
)cur = connection.cursor() cur.execute("SELECT lqi FROM routerstatustable WHERE MACADDRESS = 
'0013a20041680ca1'")
   temp = cur.fetchone()
  i = 0 cur.close()
   connection.close()
  data = jsonify(temp) return data
```

```
@app.route('/sensor-data/lqi2/')
def lqi2():
  alltemp = \lceil connection = MySQLdb.connect(host='localhost',
                    user='chaithra',
                    passwd='chaithra',
                    db='temperatures'
)cur = connection.cursor() cur.execute("SELECT lqi FROM routerstatustable WHERE MACADDRESS = 
'0013a20041481713'")
   temp = cur.fetchone()
  i = 0 cur.close()
   connection.close()
  data = jsonify(temp) return data
@app.route('/sensor-data/lqi3/')
def lqi3():
  alltemp = \lceil]
   connection = MySQLdb.connect(host='localhost',
                    user='chaithra',
                    passwd='chaithra',
                    db='temperatures'
) cur = connection.cursor()
   cur.execute("SELECT lqi FROM routerstatustable WHERE MACADDRESS = 
'0013a20041481719'")
```

```
 temp = cur.fetchone()
i = 0 cur.close()
 connection.close()
data = jsonify(temp) return data
```

```
@app.route('/sensor-data/lqi4/')
def lqi4():
  alltemp = []
```

```
 connection = MySQLdb.connect(host='localhost',
```

```
 user='chaithra',
 passwd='chaithra',
 db='temperatures'
```

```
)
```

```
 cur = connection.cursor()
```

```
 cur.execute("SELECT lqi FROM routerstatustable WHERE MACADDRESS =
```

```
'0013a200414812f4'")
```

```
 temp = cur.fetchone()
```
 $i = 0$ 

```
 cur.close()
```

```
 connection.close()
```

```
data = jsonify(temp)
```

```
 return data
```

```
@app.route('/sensor-data/lqi5/')
```

```
def lqi5():
```

```
 alltemp = []
```

```
 connection = MySQLdb.connect(host='localhost',
```

```
 user='chaithra',
                   passwd='chaithra',
                   db='temperatures'
)cur = connection.cursor() cur.execute("SELECT lqi FROM routerstatustable WHERE MACADDRESS = 
'0013a20041481300'")
  temp = cur.fetchone()i = 0 cur.close()
   connection.close()
  data = jsonify(temp) return data
@app.route('/sensor-data/rs1/')
def rs1():
  alltemp = \lceil connection = MySQLdb.connect(host='localhost',
                   user='chaithra',
                   passwd='chaithra',
                   db='temperatures'
)cur = connection.cursor()cur.execute("SELECT Router_Status FROM routerstatustable WHERE
MACADDRESS = '0013a20041680ca1'")
  temp = cur.fetchone()i = 0 cur.close()
   connection.close()
  data = jsonify(temp)
```

```
 return data
```

```
@app.route('/sensor-data/rs2/')
def rs2():
  alltemp = \lceil]
```

```
 connection = MySQLdb.connect(host='localhost',
```

```
 user='chaithra',
```

```
 passwd='chaithra',
 db='temperatures'
```

```
)
```

```
cur = connection.cursor()
```

```
 cur.execute("SELECT Router_Status FROM routerstatustable WHERE
```

```
MACADDRESS = '0013a20041481713'")
```

```
temp = cur.fetchone()i = 0
```

```
 cur.close()
```

```
 connection.close()
```

```
data = jsonify(temp)
```
return data

```
@app.route('/sensor-data/rs3/')
```

```
def rs3():
```
alltemp  $= []$ 

```
 connection = MySQLdb.connect(host='localhost',
                  user='chaithra',
                  passwd='chaithra',
                  db='temperatures'
)cur = connection.cursor()
```

```
 cur.execute("SELECT Router_Status FROM routerstatustable WHERE 
MACADDRESS = '0013a20041481719'")
   temp = cur.fetchone()
  i = 0 cur.close()
   connection.close()
  data = jsonify(temp) return data
@app.route('/sensor-data/rs4/')
def rs4():
  alltemp = \lceil connection = MySQLdb.connect(host='localhost',
                    user='chaithra',
                    passwd='chaithra',
                    db='temperatures'
)cur = connection.cursor() cur.execute("SELECT Router_Status FROM routerstatustable WHERE 
MACADDRESS = '0013a200414812f4'")
   temp = cur.fetchone()
  i = 0 cur.close()
   connection.close()
  data = jsonify(temp) return data
@app.route('/sensor-data/rs5/')
def rs5():
```

```
alltemp = []
```

```
 connection = MySQLdb.connect(host='localhost',
                   user='chaithra',
                   passwd='chaithra',
                   db='temperatures'
)cur = connection.cursor()cur.execute("SELECT Router_Status FROM routerstatustable WHERE
MACADDRESS = '0013a20041481300'")
   temp = cur.fetchone()
  i = 0 cur.close()
   connection.close()
  data = jsonify(temp) return data
```

```
@app.route("/R1")
def controlon1():
  WHERE = \x00\x13\xA2\x00\x41\x68\x0c\xa1' sendData(WHERE, '{"DT":"LEDTOGGLE"}')
  return render_template("xreality.html")
```

```
@app.route("/R2")
```

```
def controlon2():
```

```
WHERE = \x00x13xA2x00x41x48x17x13' sendData(WHERE, '{"DT":"LEDTOGGLE"}')
 return render_template("xreality.html")
```

```
@app.route("/R3")
```
def controlon3():

```
WHERE = \x00x13xA2x00x41x48x17x19' sendData(WHERE, '{"DT":"LEDTOGGLE"}')
return render_template("xreality.html")
```
@app.route("/R5")

def controlon5():

```
WHERE = \x00x13xA2x00x41x48x13x00' sendData(WHERE, '{"DT":"LEDTOGGLE"}')
return render_template("xreality.html")
```

```
@app.route("/STAR")
```
def controlonstar():

star()

```
#for index, mac_address in enumerate(SensorSHSLAddress):
   #time.sleep(20 / 1000);
return render_template("xreality.html")
```

```
@app.route("/MESH")
```
def controlonmesh():

mesh()

#for index, mac\_address in enumerate(SensorSHSLAddress):

```
 # time.sleep(20 / 1000);
```

```
return render_template("xreality.html")
```

```
(a)app.route("/")
```
def thisfunc():

return render\_template("xreality.html")

if  $name = " main"$ :

 #init\_zigbee() thread = Thread(target=read\_from\_sensor) thread.start() #thread.join() print "thread for read\_from\_sensor started" app.run(debug=False ) thread.join()

## **REFERENCES**

- [1] <http://www.logistiikanmaailma.fi/en/logistics/digitalization/internet-of-things-iot/>
- [2] Lee, K. (2012). Augmented reality in education and training. *TechTrends*, *56*(2), 13-21
- [3] Lee, J. S., Su, Y. W., & Shen, C. C. (2007, November). A comparative study of wireless protocols: Bluetooth, UWB, ZigBee, and Wi-Fi. In *Industrial Electronics Society, 2007. IECON 2007. 33rd Annual Conference of the IEEE* (pp. 46-51). Ieee
- [4] Khanh, H. S., & Kim, M. K. (2015). LQDV Routing Protocol Implementation on Arduino Platform and Xbee module. In *Information Science and Applications* (pp. 173-180). Springer, Berlin, Heidelberg
- [5] Shokri, M., & Gheisari, M. A New Algorithm for Routing in Zigbee Networks
- [6] Mayalarp, V., Limpaswadpaisarn, N., Poombansao, T., & Kittipiyakul, S. (2010, May). Wireless mesh networking with XBee. In *2nd ECTI-Conference on Application Research and Development (ECTI-CARD 2010), Pattaya, Chonburi, Thailand* (pp. 10-20).
- [7] Yang, T., Yang, Q., & Cheng, L. (2015). Experimental study: a LQI-based ranging technique in ZigBee sensor networks. *International Journal of Sensor Networks*
- [8] Filsoof, R., Bodine, A., Gill, B., Makonin, S., & Nicholson, R. (2014, June). Transmitting patient vitals over a reliable ZigBee mesh network. In *Humanitarian Technology Conference-(IHTC), 2014 IEEE Canada International* (pp. 1-5). IEEE
- [9] Sunehra, D., & Ramakrishna, P. (2016, December). Web based patient health monitoring system using Raspberry Pi. In *Contemporary Computing and Informatics (IC3I), 2016 2nd International Conference on* (pp. 568-574). IEEE
- [10] Singh, P., & Saikia, S. (2016, December). Arduino-based smart irrigation using water flow sensor, soil moisture sensor, temperature sensor and ESP8266 WiFi module. In *Humanitarian Technology Conference (R10-HTC), 2016 IEEE Region 10* (pp. 1-4). IEEE
- [11] Kaufmann, H. (2003). Collaborative augmented reality in education. *Institute of Software Technology and Interactive Systems, Vienna University of Technology*
- [12] Haramaki, T., & Nishino, H. (2015, November). A Device Identification Method for AR-Based Network Topology Visualization. In *Broadband and Wireless Computing, Communication and Applications (BWCCA), 2015 10th International Conference on* (pp. 255-262). IEEE
- [13] https://www.digi.com/resources/documentation/digidocs/pdfs/90002002.pdf
- [14] https://books.google.com/books?hl=en&lr=&id=up8Oa7456I8C&oi=fnd&pg=PP 1&dq=+Gislason,+D.+2008.+ZigBee+Is+Highly+Reliable.+ZIGBEE+WIRELES S+NETWORKING.+2008+Elsevier+Inc.+on+pp.+4-5.+&ots=IFEw7 zPDu&sig=YKIkIEcC2GOCEDPVIpOfgY-G9t4#v=onepage&q&f=false
- [15] <https://en.wikipedia.org/wiki/Zigbee>
- [16] [https://electronicsforu.com/resources/learn-electronics/zigbee-technology](https://electronicsforu.com/resources/learn-electronics/zigbee-technology-applications)[applications](https://electronicsforu.com/resources/learn-electronics/zigbee-technology-applications)
- [17] https://www.digi.com/resources/documentation/Digidocs/90002002/Content/Refe rence/r\_zb\_stack.htm?TocPath=zigbee%20networks%7C\_\_\_\_\_3
- [18] https://www.researchgate.net/publication/309669667 A Comparative Study of Thread Against ZigBee Z-Wave Bluetooth and Wi-Fi as a Home-[Automation\\_Networking\\_Protocol](https://www.researchgate.net/publication/309669667_A_Comparative_Study_of_Thread_Against_ZigBee_Z-Wave_Bluetooth_and_Wi-Fi_as_a_Home-Automation_Networking_Protocol)
- [19] https://www.digi.com/resources/documentation/digidocs/pdfs/90001500.pdf
- [20] [https://www.elprocus.com/what-is-zigbee-technology-architecture-and-its](https://www.elprocus.com/what-is-zigbee-technology-architecture-and-its-applications/)[applications/](https://www.elprocus.com/what-is-zigbee-technology-architecture-and-its-applications/)
- [21] Othman, M. F., & Shazali, K. (2012). Wireless sensor network applications: A study in environment monitoring system. *Procedia Engineering*, *41*, 1204-1210.
- [22] Ngoc, T. V. (2008). Medical applications of wireless networks. *Washington University, St. Louis, Student Reports on Recent Advances in Wireless and Mobile Networking*.
- [23] [https://www.alibaba.com/product-detail/Zigbee-Wireless-Magnetic-Vehicle-](https://www.alibaba.com/product-detail/Zigbee-Wireless-Magnetic-Vehicle-Sensor-and_1634043792.html)[Sensor-and\\_1634043792.html](https://www.alibaba.com/product-detail/Zigbee-Wireless-Magnetic-Vehicle-Sensor-and_1634043792.html)
- [24] https://en.wikipedia.org/wiki/Arduino Uno
- [25] <http://www.ti.com/product/LM35>
- [26] <https://www.raspberrypi.org/magpi/raspberry-pi-3-specs-benchmarks/>
- [27] <http://docs.digi.com/pages/viewpage.action?pageId=3408008>
- [28] [http://ftp1.digi.com/support/images/APP\\_NOTE\\_XBee\\_ZigBee\\_Device\\_Profile.p](http://ftp1.digi.com/support/images/APP_NOTE_XBee_ZigBee_Device_Profile.pdf) [df](http://ftp1.digi.com/support/images/APP_NOTE_XBee_ZigBee_Device_Profile.pdf)
- [29] Koutitas, G., Jabez, J., Grohman, C., Radhakrishna, C., Siddaraju, V., & Jadon, S. (2018, April). Demo/poster abstract: XReality research lab—Augmented reality meets Internet of Things. In *IEEE INFOCOM 2018-IEEE Conference on Computer Communications Workshops (INFOCOM WKSHPS)*(pp. 1-2). IEEE
- [30] [https://docs.unity3d.com/Manual/UnityWebRequest-](https://docs.unity3d.com/Manual/UnityWebRequest-RetrievingTextBinaryData.html)[RetrievingTextBinaryData.html](https://docs.unity3d.com/Manual/UnityWebRequest-RetrievingTextBinaryData.html)